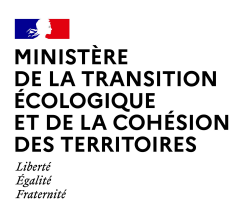

**CGDD SDES**

# Répertoire des **Logements Locatifs** des Bailleurs Sociaux, **RPLS**

Spécifications à respecter pour la production des fichiers d'alimentation du Répertoire RPLS

Collecte 2024

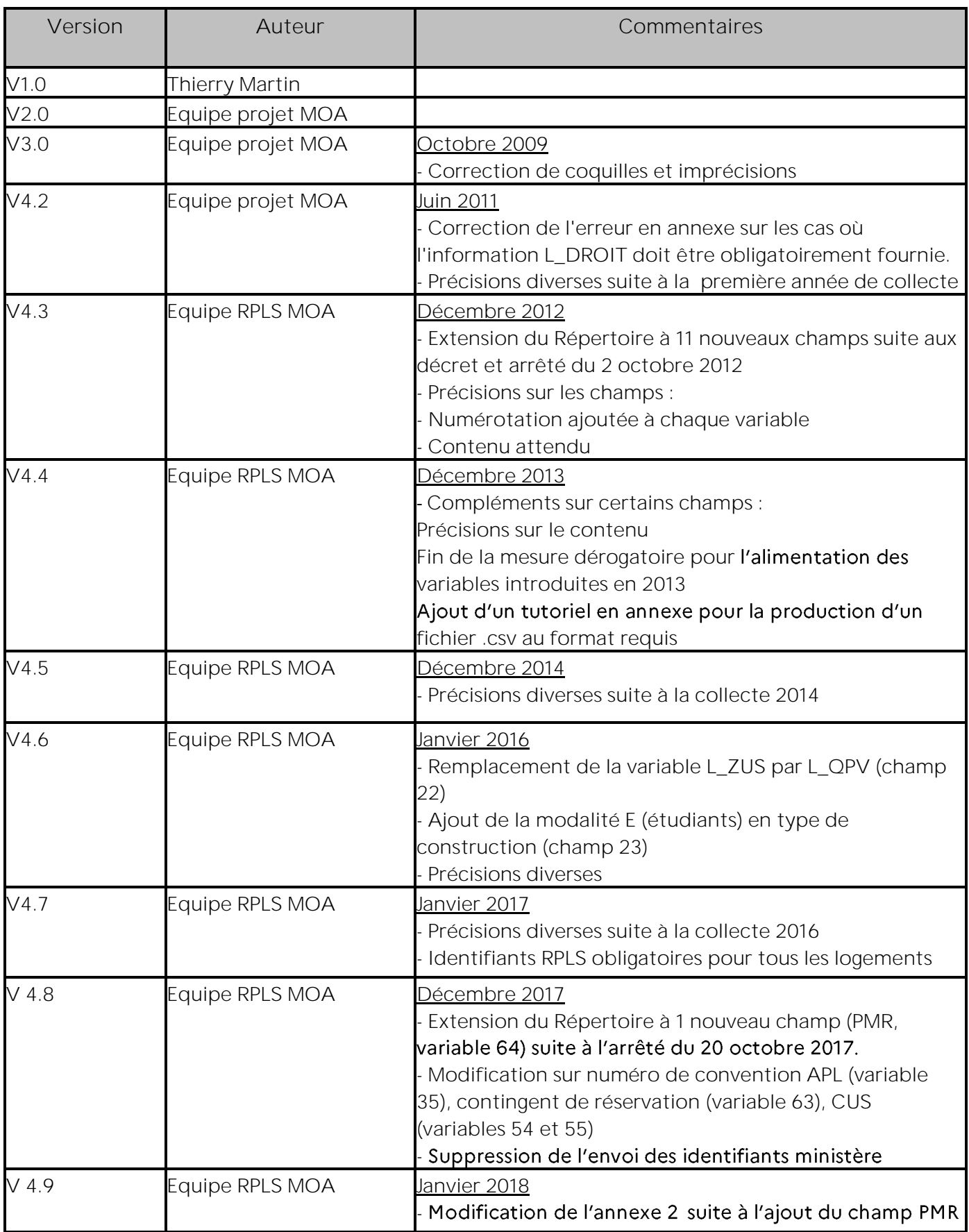

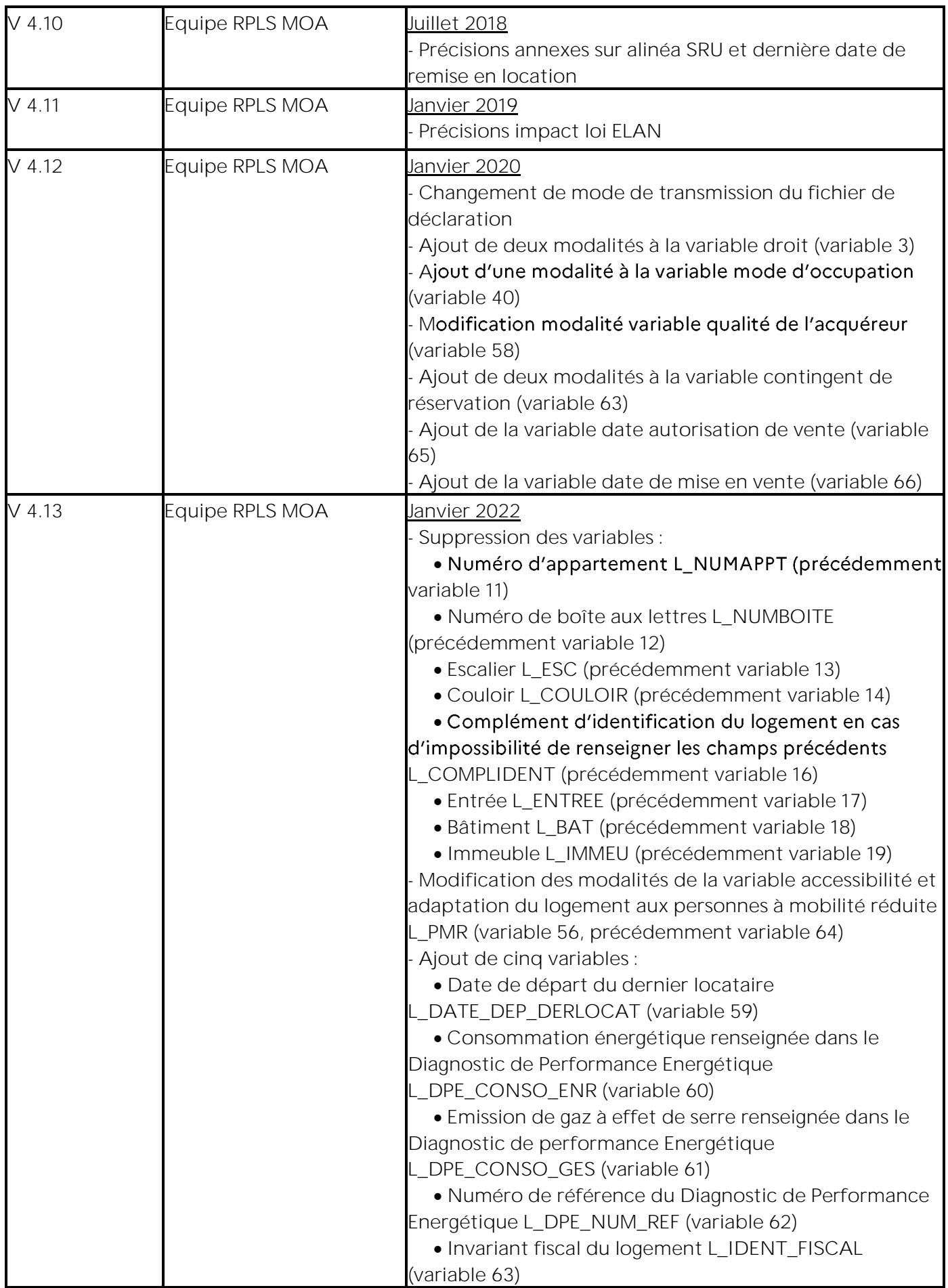

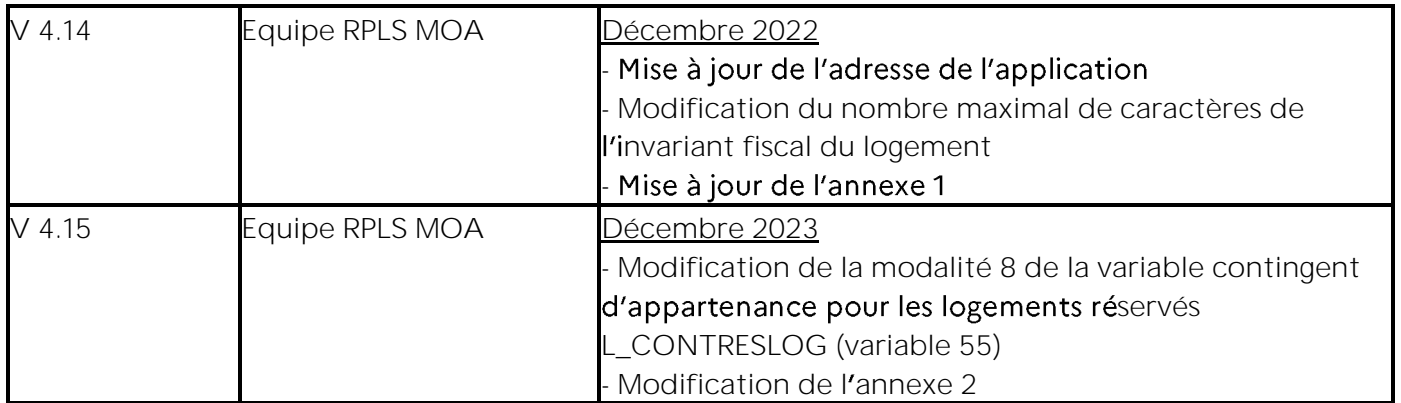

**Affaire suivie par**

**Division logement social SDES/SDSLC/BSOLL**

Courriel : rpls.cgdd@developpement-durable.gouv.fr

**Rédacteur**

Division logement social - SDES/SDSLC

Ce présent document comprend 45 pages numérotées de 1 à 45

### SOMMAIRE

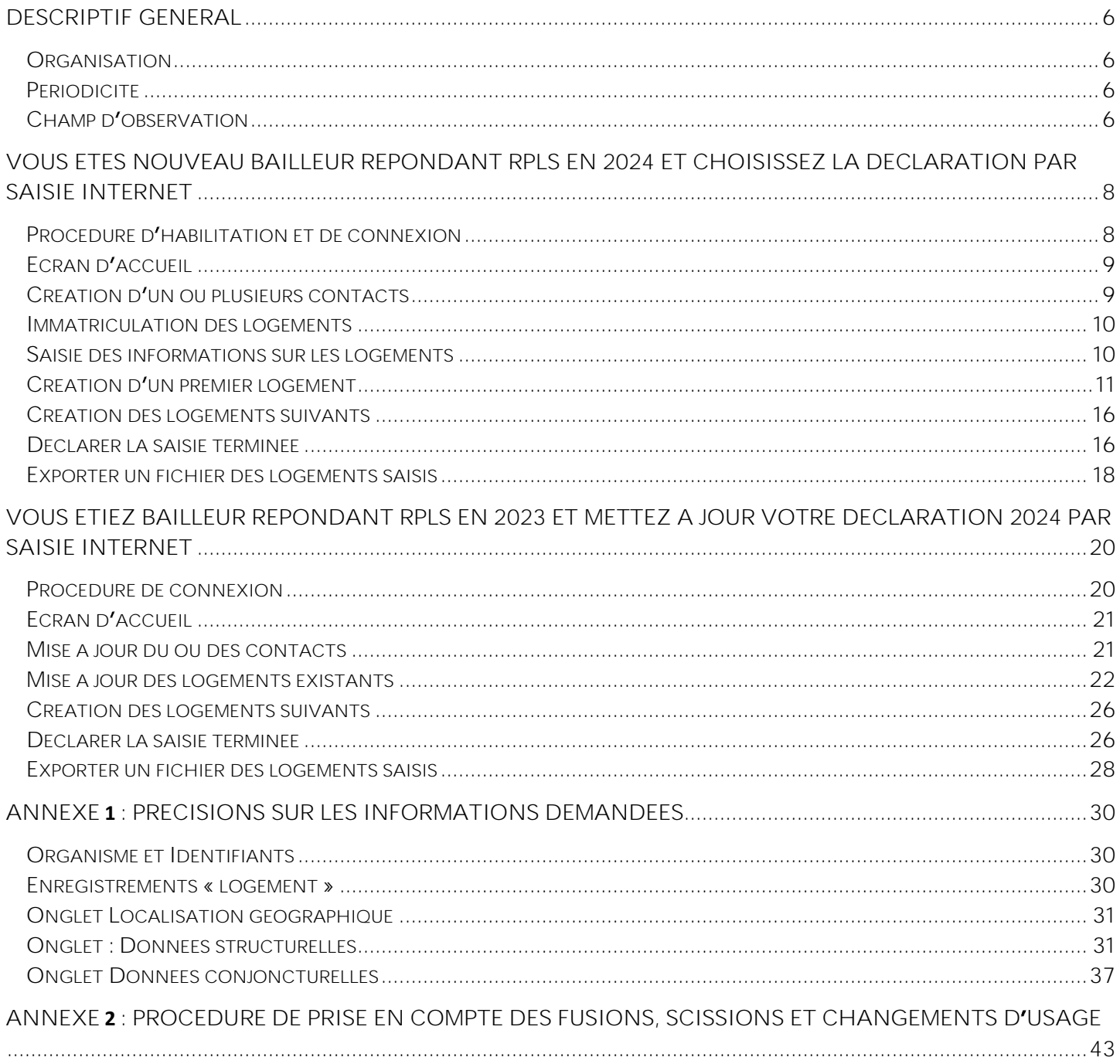

## <span id="page-5-0"></span>**Descriptif général**

### <span id="page-5-1"></span>*Organisation*

Aux termes de l'article 112 de la loi 2009-323 du 25 mars 2009, le Répertoire des logements locatifs des bailleurs sociaux contient les informations relatives à l'ensemble des logements locatifs "ordinaires" (hors logements foyers et résidences sociales collectés via SELFy) sur lesquels les organismes ci-après désignés ont un droit réel immobilier ou dont ils ont l'usufruit. Les organismes concernés par le répertoire sont :

- 1. les organismes d'habitations à loyer modéré visés à l'article L. 411-2 du code de la construction et de I'habitation  $-$  CCH;
- 2. les sociétés d'économie mixte visées à l'article L. 481-1 du CCH ;
- 3. l'établissement public de gestion immobilière du Nord-Pas-de-Calais et la société anonyme Sainte Barbe;
- 4. l'association foncière logement mentionnée à l'article L. 313-34 du CCH ou les sociétés civiles immobilières dont les parts sont détenues à au moins 99 % par cette association ;
- 5. les organismes bénéficiant de l'agrément prévu à l'article L. 365-2 du CCH.

La transmission des informations nécessaires à la tenue du répertoire incombe à l'organisme détenteur du droit réel immobilier ou de l'usufruit, et non à celui qui en est gestionnaire.

De plus cette transmission vaut production pour les organismes concernés, de *l'inventaire SRU*. Les informations retenues pour cet inventaire sont mentionnées en annexe de ce document.

Les logements ou chambres d'étudiants (même gérés par un tiers) et les logements de gendarmerie ou de caserne de pompiers sont inclus dans le champ du répertoire RPLS et sont à déclarer.

### <span id="page-5-2"></span>*Périodicité*

La collecte des données relatives aux logements locatifs est annuelle et a lieu chaque début d'année. La date limite de fourniture des données est fixée au 1<sup>er</sup> mars pour les informations au 1<sup>er</sup> j**anvier de l'année 202**4 et les mouvements de l'année civile précédente. Les bailleurs s'acquittent de leur obligation par import de fichiers au format texte à plat depuis l'application RPLS ou par saisie pour les bailleurs propriétaires de 100 logements au plus.

Les logements faisant l'objet d'une transmission sont donc l'ensemble des logements sur lequel le bailleur est titulaire d'un droit réel immobilier ou dont il a l'usufruit au 1<sup>er</sup> janvier 2024 ou au 1<sup>er</sup> janvier 2023 en cas de vente durant l'année.

### <span id="page-5-3"></span>**Champ d'observation**

Le Répertoire des logements locatifs des bailleurs sociaux a pour objectif de dresser l'état global du parc de logements locatifs au 1er janvier selon :

- le nombre de logements ;
- · les modifications intervenues au cours de l'année écoulée (ventes, démolitions, changements d'usage, restructurations) ;
- la localisation ;
- le taux d'occupation ;
- la mobilité ;
- la taille des logements ;
- le niveau des loyers ;
- les financements et conventionnement ;
- les segments CUS ;
- la vacance ;
- la mise en commercialisation des logements ;
- le contingent d'appartenance des logements réservés.

## <span id="page-7-0"></span>**Vous êtes nouveau bailleur répondant RPLS en 2024 et choisissez la déclaration par saisie internet**

### <span id="page-7-1"></span>*Procédure d'habilitation et de connexion*

En quatre étapes successives....

### 1 - Création du compte Cerbère pour accéder à l'application RPLS

Vous devez Créer vous-même votre compte Cerbère dès le menu suivant

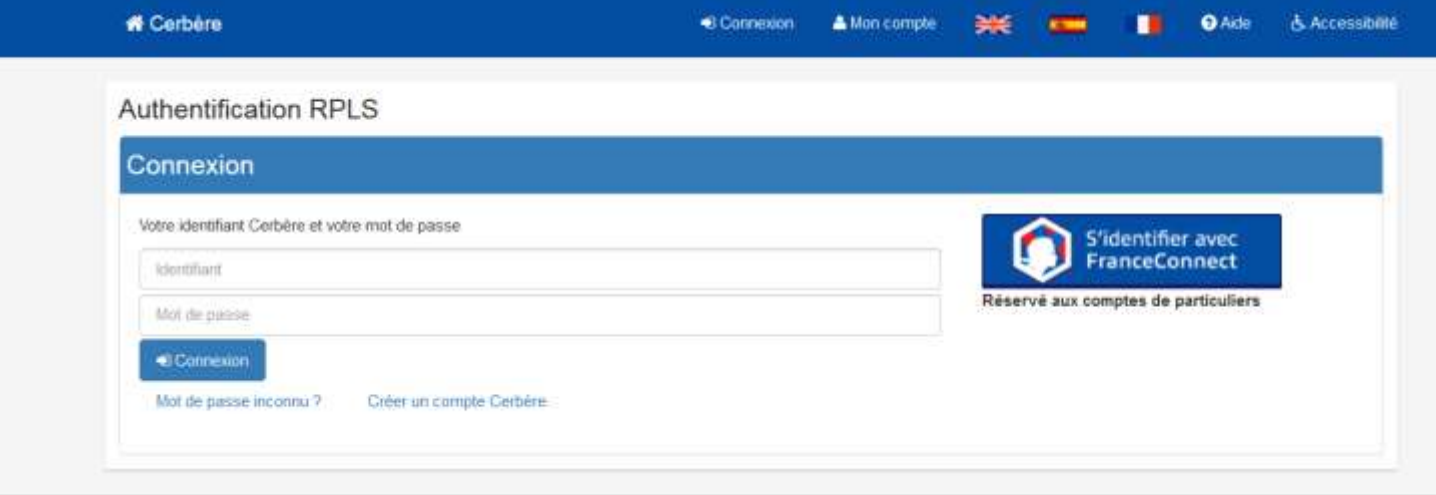

### 2 - Validation de l'ouverture du compte par le bailleur sous 48h

A l'issue de l'étape 1, la personne désignée reçoit à son adresse de messagerie un message automatique de Cerbère lui demandant de confirmer la création du compte.

La confirmation de cette création doit intervenir sous 48 heures.

La personne informe l'équipe RPLS de la validation de la création du compte par courriel à rpls.cgdd@developpement-durable.gouv.fr

**3 - Ouverture des droits du profil bailleur pour se connecter**

L'équipe RPLS ouvre les droits à la personne désignée pour la saisie.

### 4 - Accès à l'application

Votre identifiant est votre adresse mail, vous avez créé votre mot de passe lors de la création du compte. L'adresse de l'application de saisie web :

### [https://rpls.application.developpement-durable.gouv.fr](https://rpls.application.developpement-durable.gouv.fr/)

### Il est recommandé d'utiliser le navigateur Mozilla Firefox.

### <span id="page-8-0"></span>Ecran d'accueil

L'écran d'accueil de l'application de saisie internet dépend des droits qui vous ont été ouverts sur Cerbère.

Si vous effectuez votre déclaration RPLS par internet et avez accès au dispositif d'immatriculation en continu, vous accédez tout d'abord à l'écran d'accueil suivant :

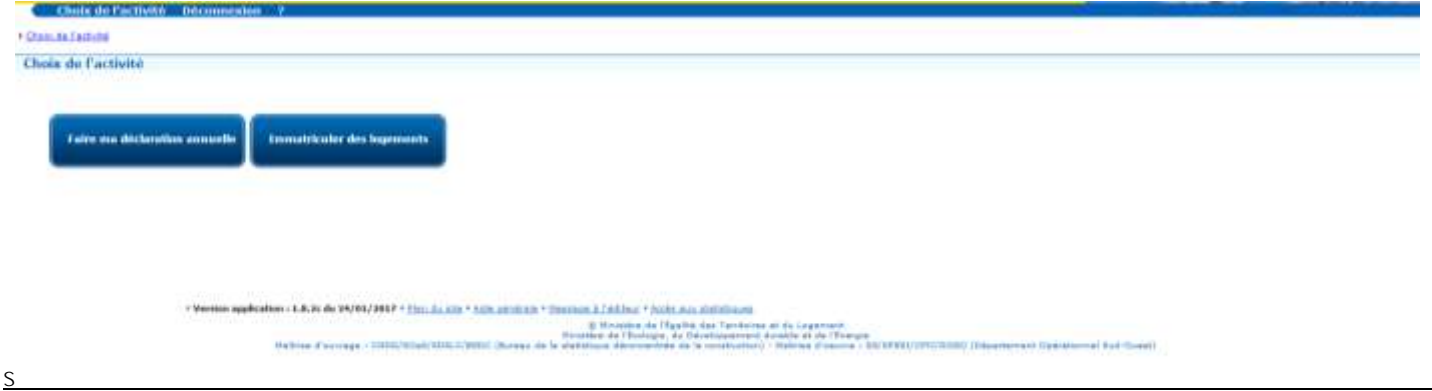

Cliquez sur « faire ma déclaration annuelle ».

Vous accédez alors à l'écran d'accueil de l'application suivant :

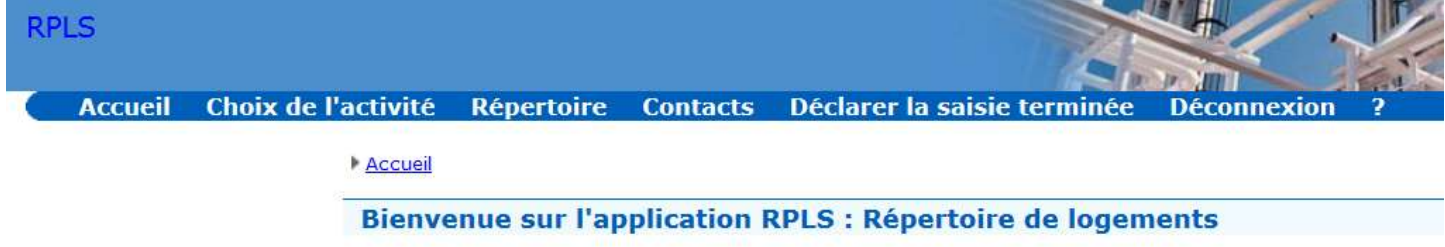

Si vous effectuez votre déclaration RPLS par internet et n'avez pas accès au dispositif d'immatriculation en continu, vous accédez directement à l'écran d'accueil suivant :

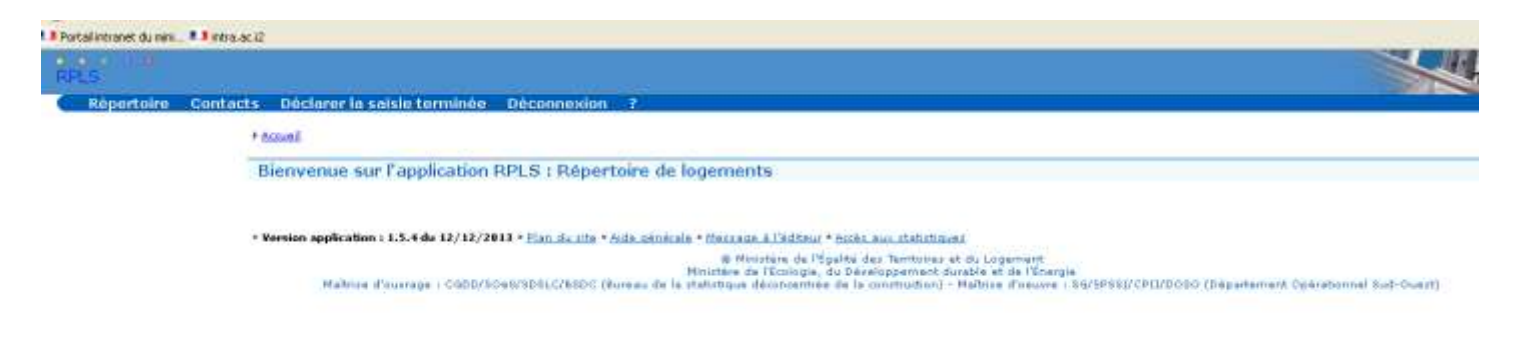

### <span id="page-8-1"></span>Création d'un ou plusieurs contacts

Vous devez commencer par créer un contact principal. Pour cela, utiliser le menu « Contacts ».

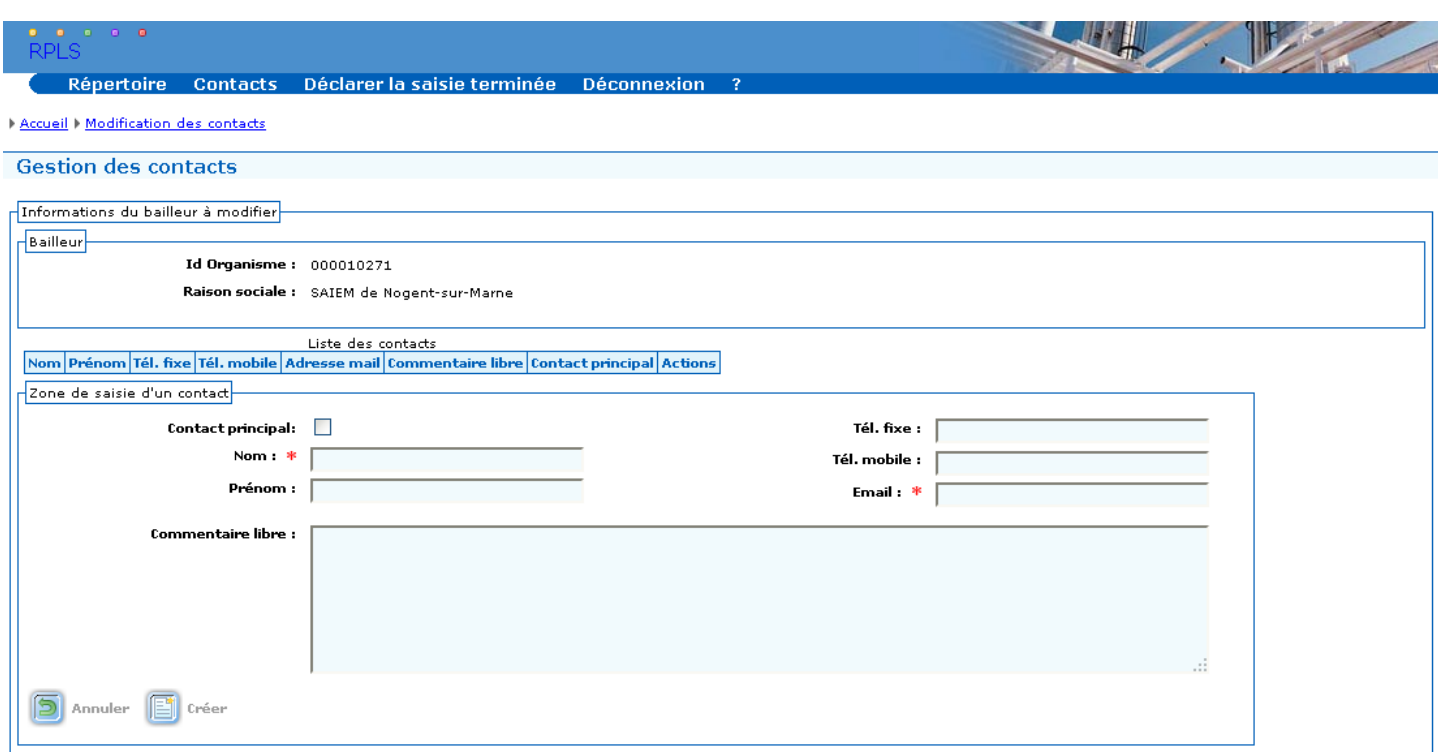

Vous pouvez créer un ou plusieurs contacts au sein de votre organisme (par exemple un contact informatique et un contact fonctionnel).

Un des contacts créés doit être défini comme contact principal.

L'adresse de messagerie de ce contact principal sera utilisée pour l'envoi des messages par l'application RPLS ou par le gestionnaire en pôle en charge de l'analyse et du suivi de votre déclaration.

Si vous ne définissez pas un contact principal, vous ne pourrez pas valider votre déclaration (Déclarer la saisie terminée).

### <span id="page-9-0"></span>*Immatriculation des logements*

Avant d'effectuer la saisie de vos logements, il faut procéder à l'immatriculation des logements dans le dispositif d'immatriculation en continu.

Reportez-vous au manuel d'utilisation du dispositif d'immatriculation en continu disponible en ligne sur le site de l'application RPLS dans le menu « Immatriculer des logements», en cliquant sur « Télécharger » dans l'encart « Documentation d'aide ».

Si besoin, vous pouvez adresser vos questions par courriel à l'adresse [immatrpls@developpement](mailto:immatrpls@developpement-durable.gouv.fr)[durable.gouv.fr](mailto:immatrpls@developpement-durable.gouv.fr)

### <span id="page-9-1"></span>*Saisie des informations sur les logements*

Aller dans le menu « Répertoire »

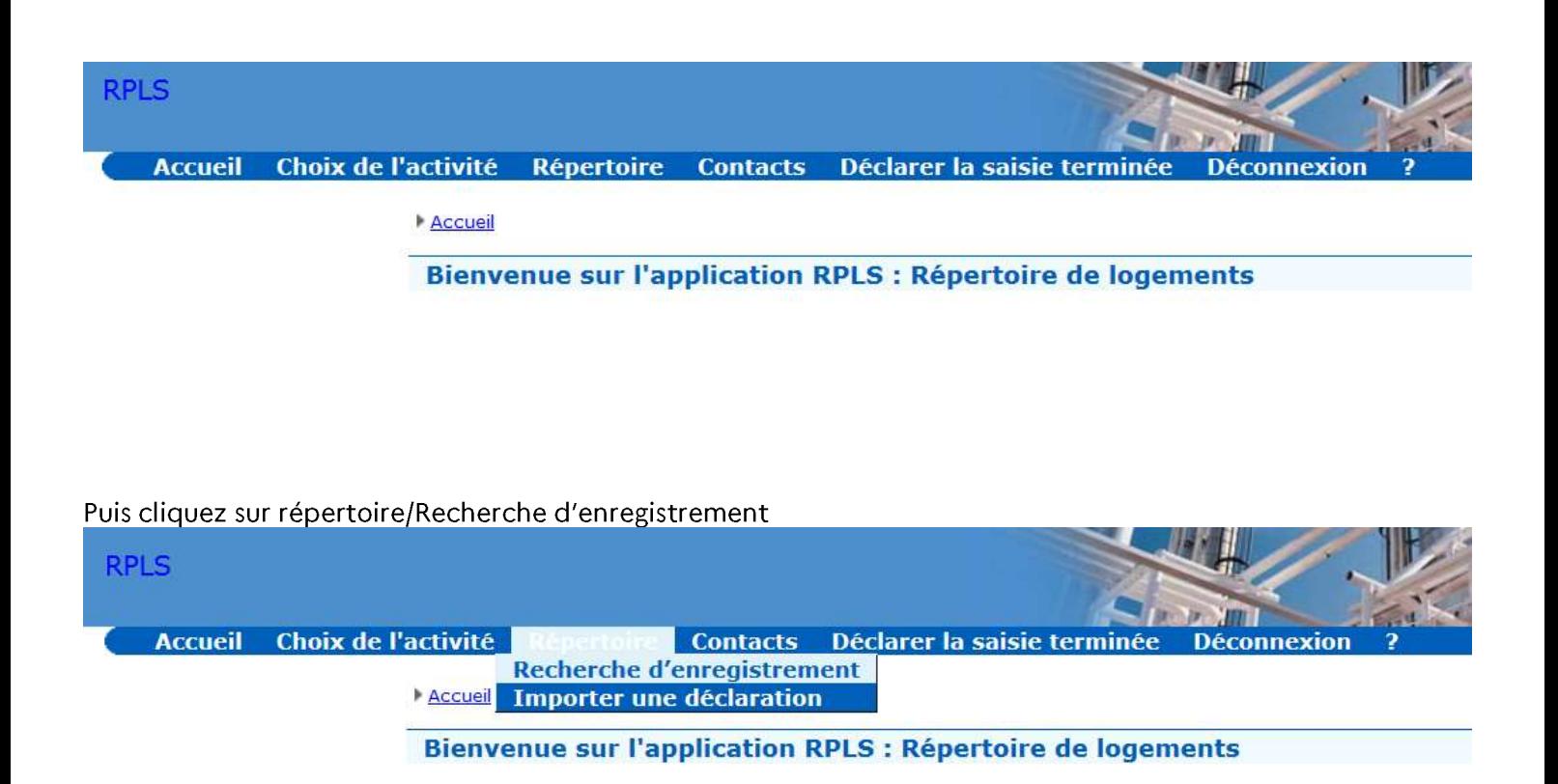

### <span id="page-10-0"></span>Création d'un premier logement

Pour la première année de déclaration au Répertoire, aucun logement n'existe, ils sont tous à créer.

Vous pouvez saisir directement le libellé de commune pour lequel vous souhaitez déclarer un ou plusieurs logements, ou utiliser le référentiel des communes intégré à l'application.

Pour cela, cliquer sur l'icône en forme de point d'interrogation bleu derrière « libellé commune » :

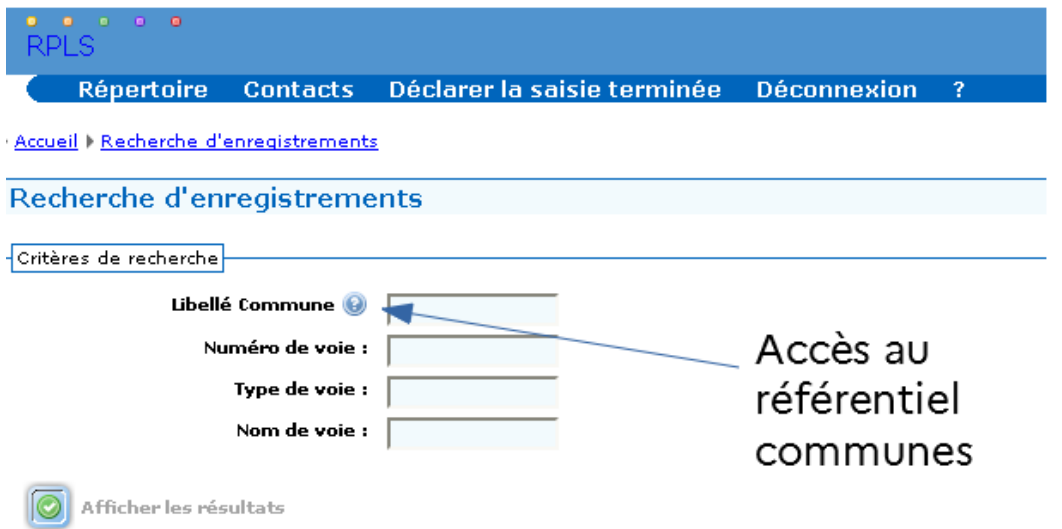

Vous pouvez rechercher la commune par le département, le code commune INSEE ou le libellé (libellé du code géographique officiel).

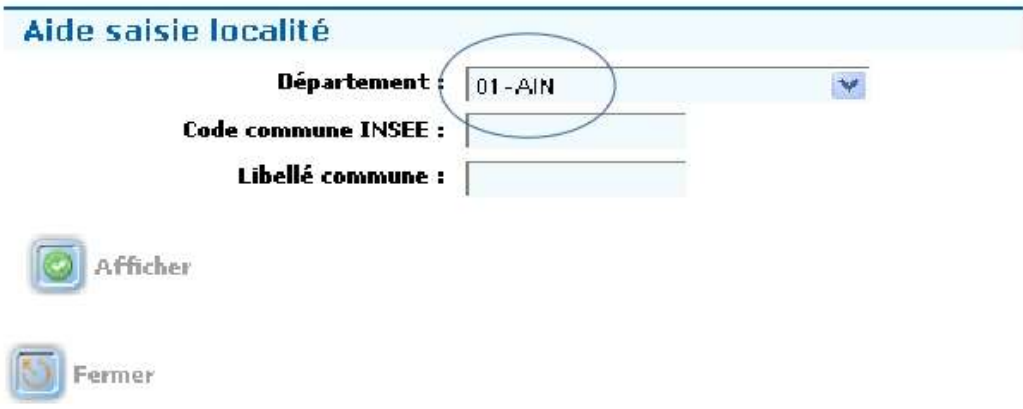

Saisir un ou plusieurs critères de recherche

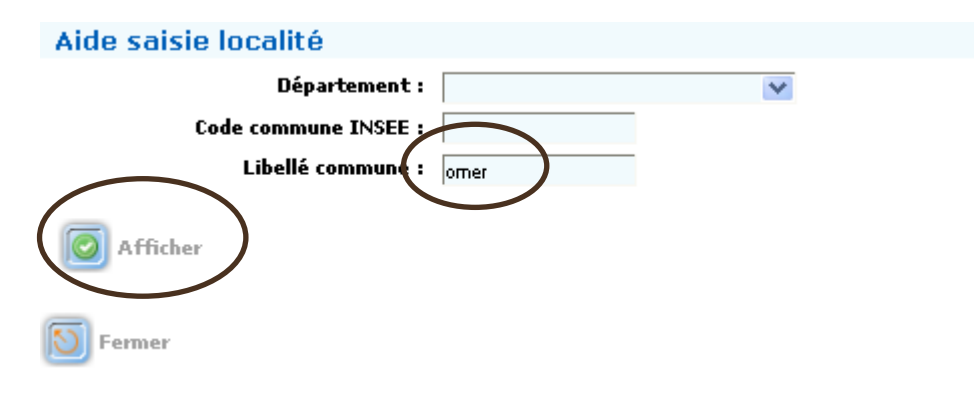

Cliquer sur « Afficher »

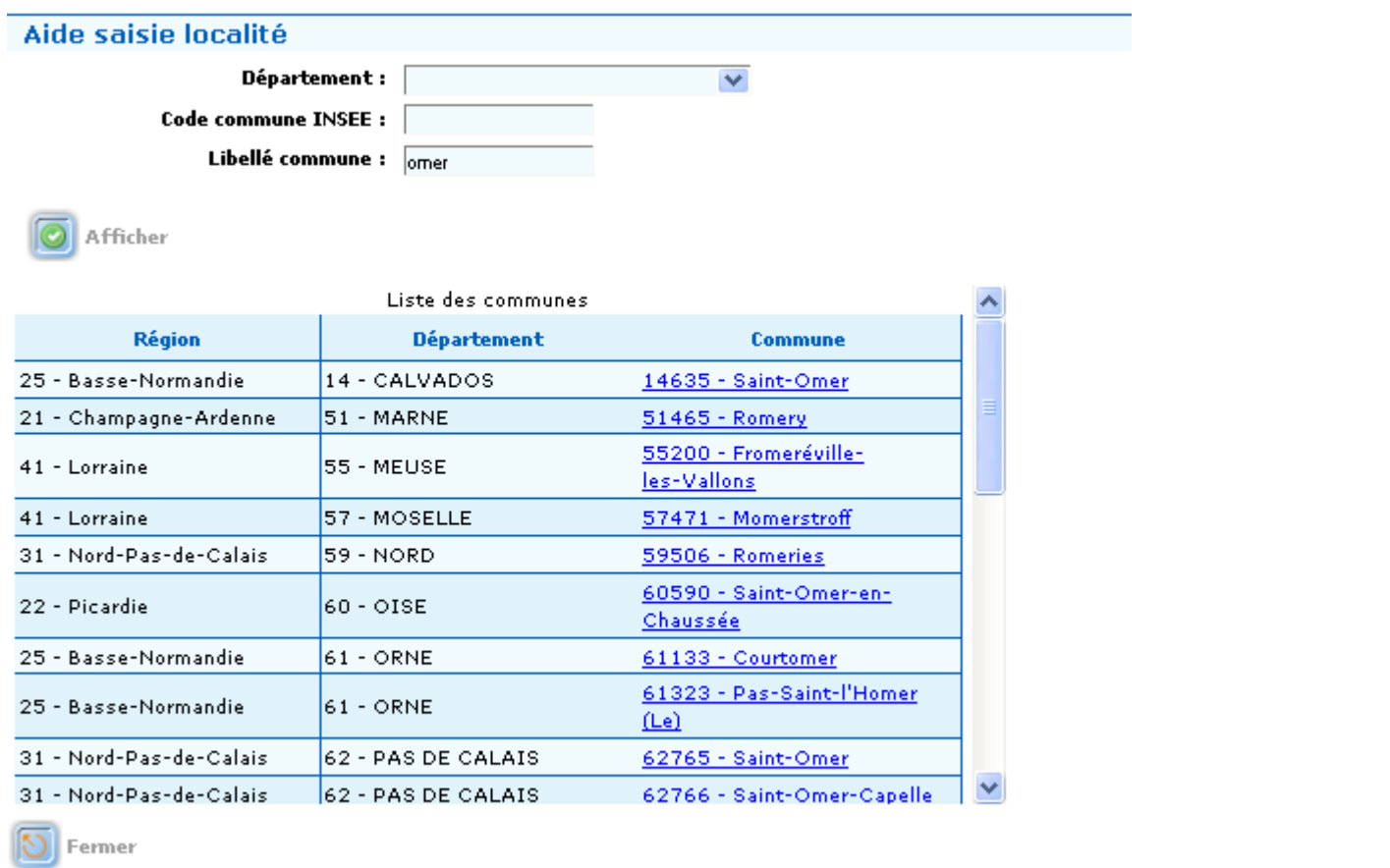

En cliquant sur la commune choisie, vous retournez dans le masque de recherche de logements avec le libellé de commune pré-rempli.

### | Accueil | Recherche d'enregistrements

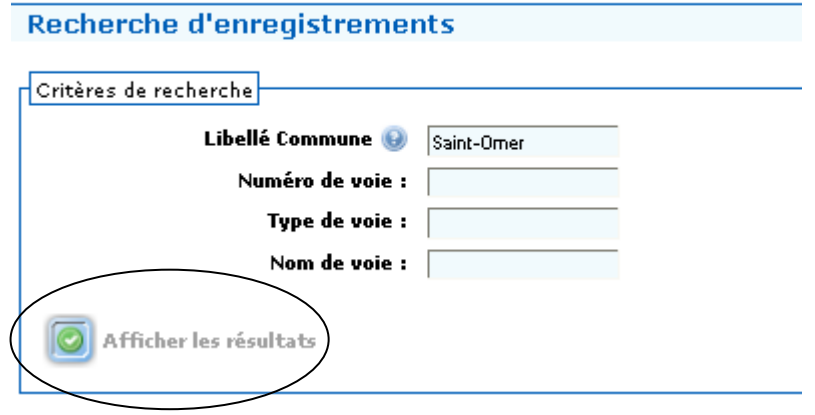

Cliquer sur « Afficher les Résultats ».

L'application vous indique que vous n'avez pas d'enregistrement sur cette commune :

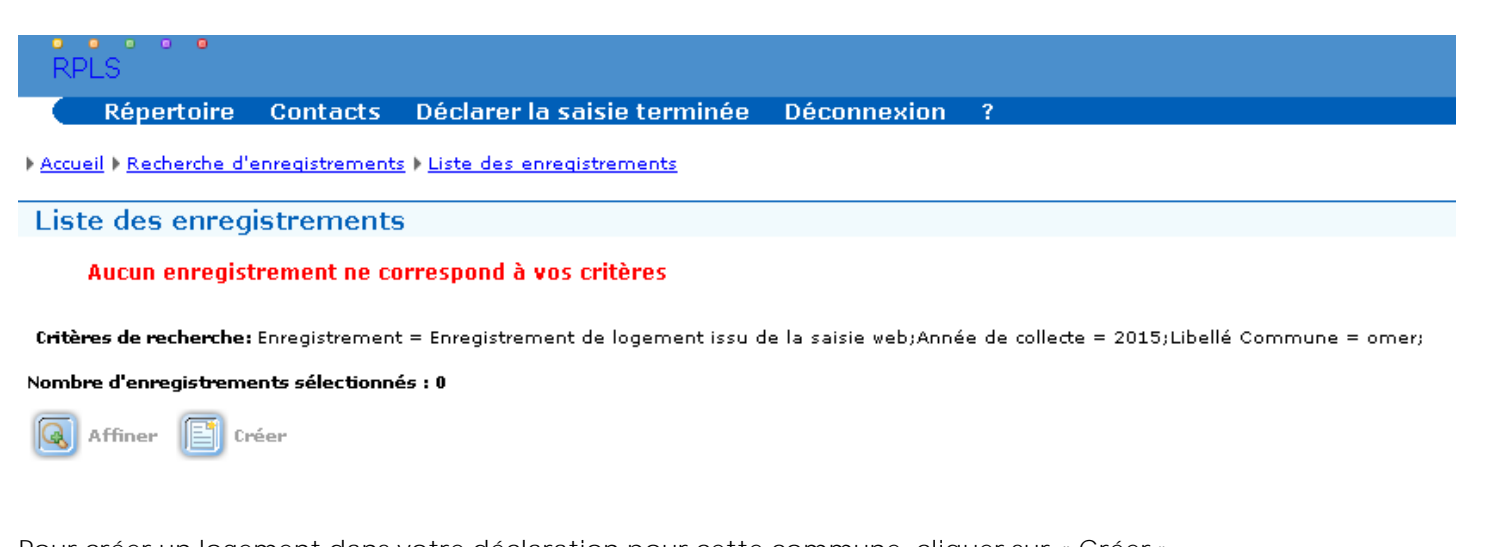

Pour créer un logement dans votre déclaration pour cette commune, cliquer sur « Créer ».

Vous arrivez dans l'écran de saisie des logements sur l'onglet des données de « Localisation géographique » :

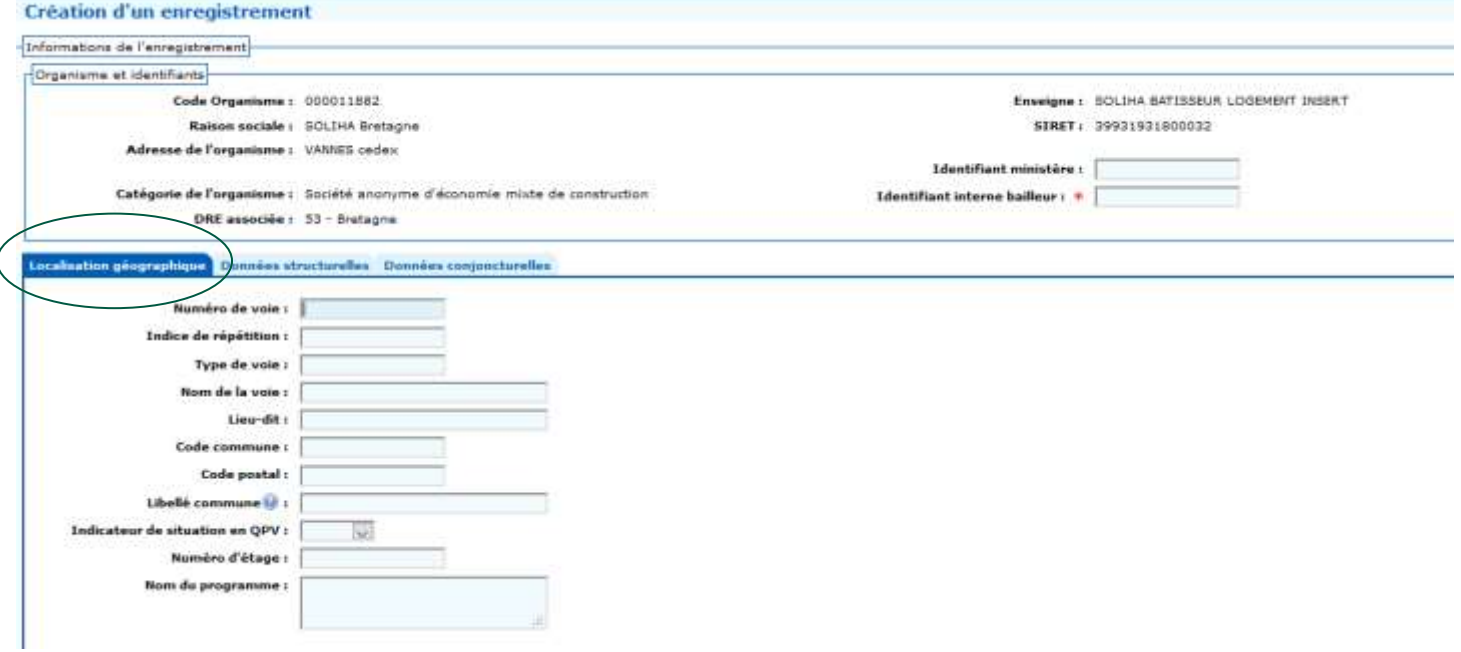

Vous pouvez saisir l'ensemble des données de votre déclaration pour ce logement :

- La saisie d'un identifiant interne bailleur et de l'identifiant ministère par logement est obligatoire. Deux logements déclarés ne peuvent posséder le même identifiant ;
- Les informations à saisir à partir d'un menu déroulant proposé pour certaines variables sont réparties sur trois onglets : **Localisation géographique, Données structurelles et Données conjoncturelles**.

Une description des informations à saisir est fournie en annexe.

La validation est globale pour les différents onglets, il n'est donc pas nécessaire de valider chaque onglet.

L'emplacement de l'onglet des « Données structurelles » à renseigner est indiqué sur l'image ci-dessous :

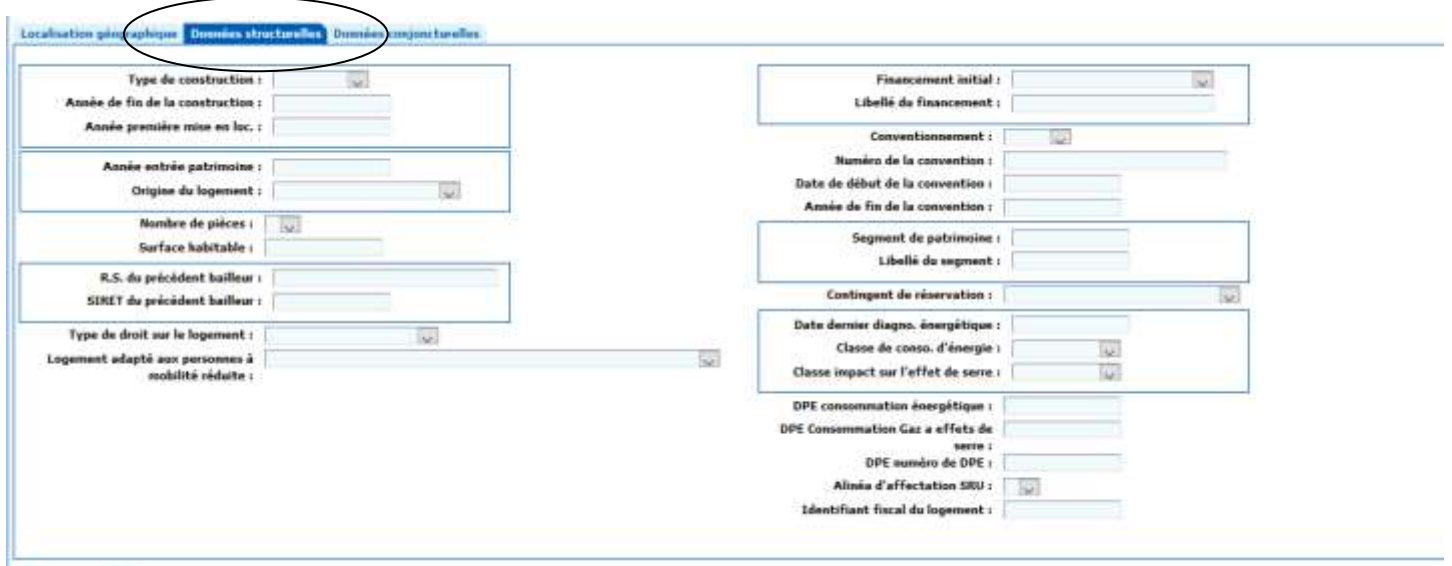

L'emplacement de l'onglet des « Données conjoncturelles » à renseigner est indiqué sur l'image ci-dessous :

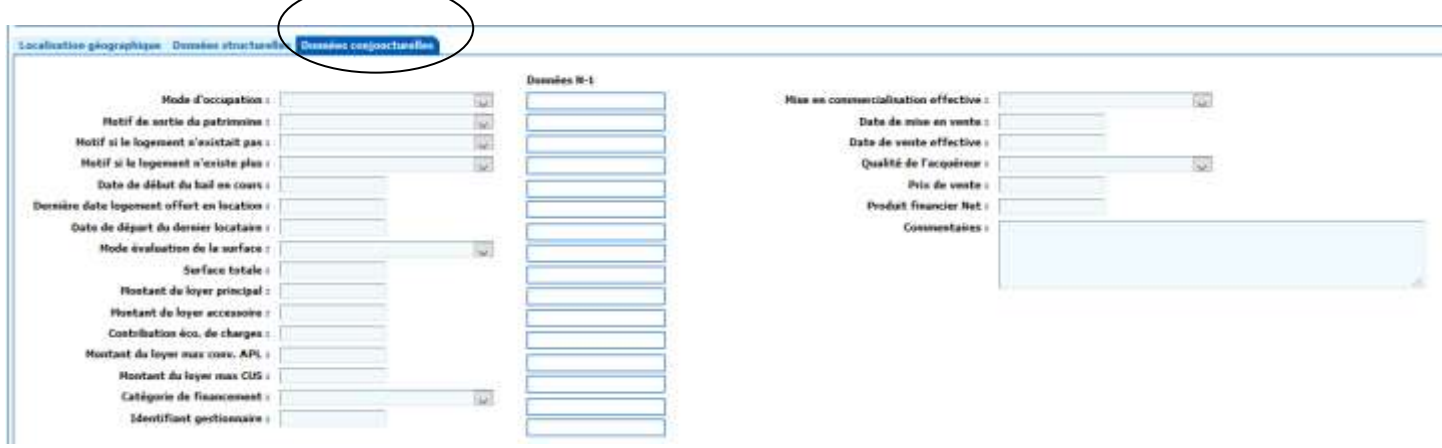

- A la validation de la saisie, un contrôle des informations saisies est effectué par l'application. Les champs avec anomalies sont encadrés en rouge

Si des anomalies sont détectées, un écran récapitulatif des anomalies s'affiche.

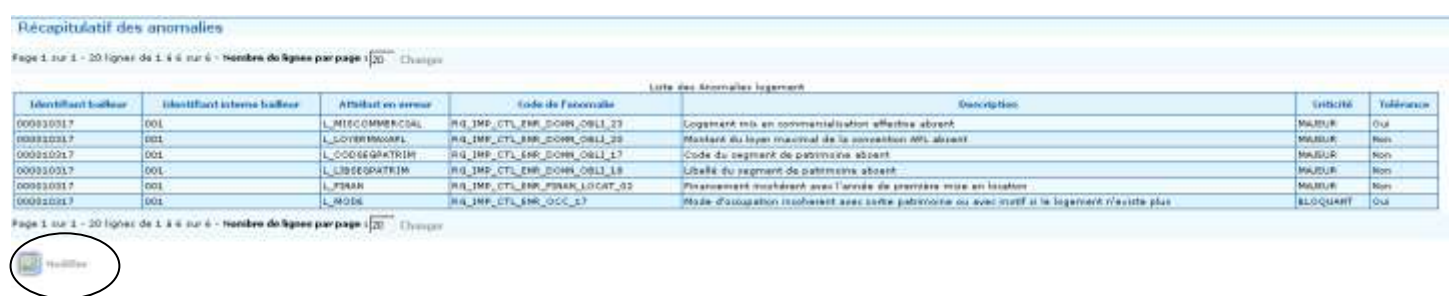

Vous devrez cliquer sur « Modifier » et corriger les informations erronées.

Dans la mesure du possible, vous devez corriger toutes les anomalies signalées.

Si ce n'était pas possible, il est impératif de corriger a minima toutes les anomalies non tolérées (c'est-à-dire celles indiquées « Non » dans la colonne « Tolérance »).

L'enregistrement ne pourra pas être validé tant que subsisteront des anomalies non tolérées.

Si les informations saisies ne présentent aucune anomalie non tolérée après validation du logement, vous revenez écran de recherche de logement. Le logement créé apparaît dans la liste.

### <span id="page-15-0"></span>*Création des logements suivants*

Pour créer les autres logements vous pouvez :

. soit cliquer sur le bouton « Créer » et vous devrez saisir l'ensemble des informations (cf. « 2.3.1 Création d'un premier logement ») ;

· soit cliquer sur le bouton « créer à partir de » et vous créez alors un logement qui récupère les caractéristiques du logement des onglets « Localisation géographiques » et « Données structurelles » que vous pouvez modifier. Les champs de l'onglet « Données conjoncturelles » à vide sont à saisir.

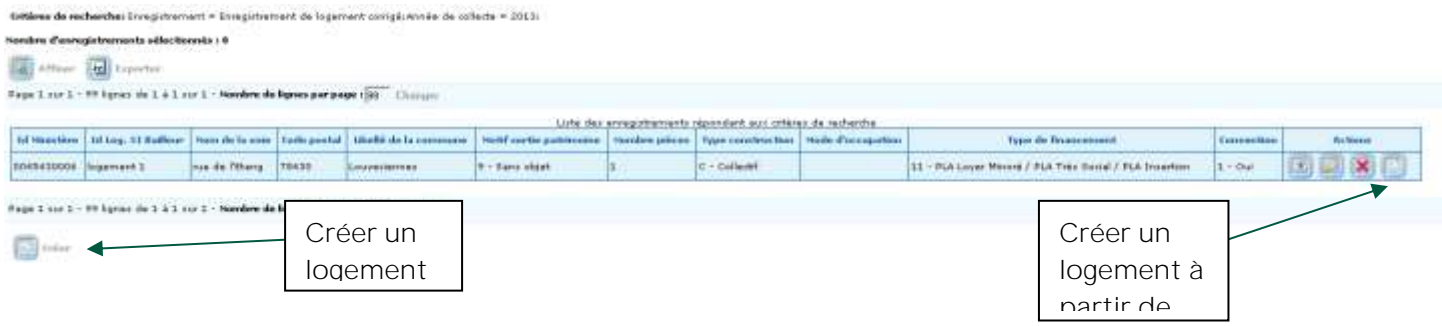

### <span id="page-15-1"></span>*Déclarer la saisie terminée*

Lorsque vous avez saisi l'ensemble des logements soumis à déclaration, vous devez déclarer votre saisie terminée.

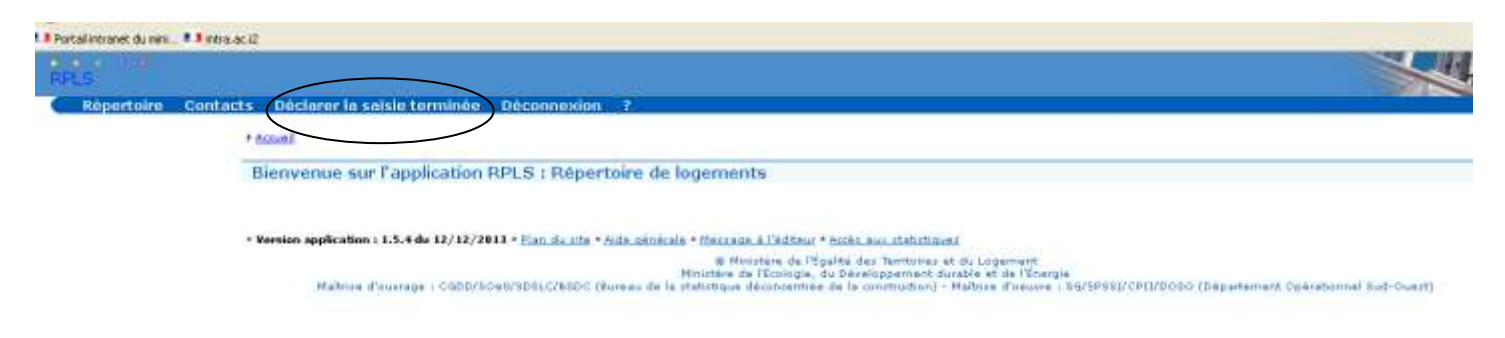

Cliquer sur « déclarer la saisie terminée. L'écran suivant s'affiche :

#### Accueil > Déclarer la saisie web terminée

 $\bullet$ 

### Déclarer la saisie web terminée

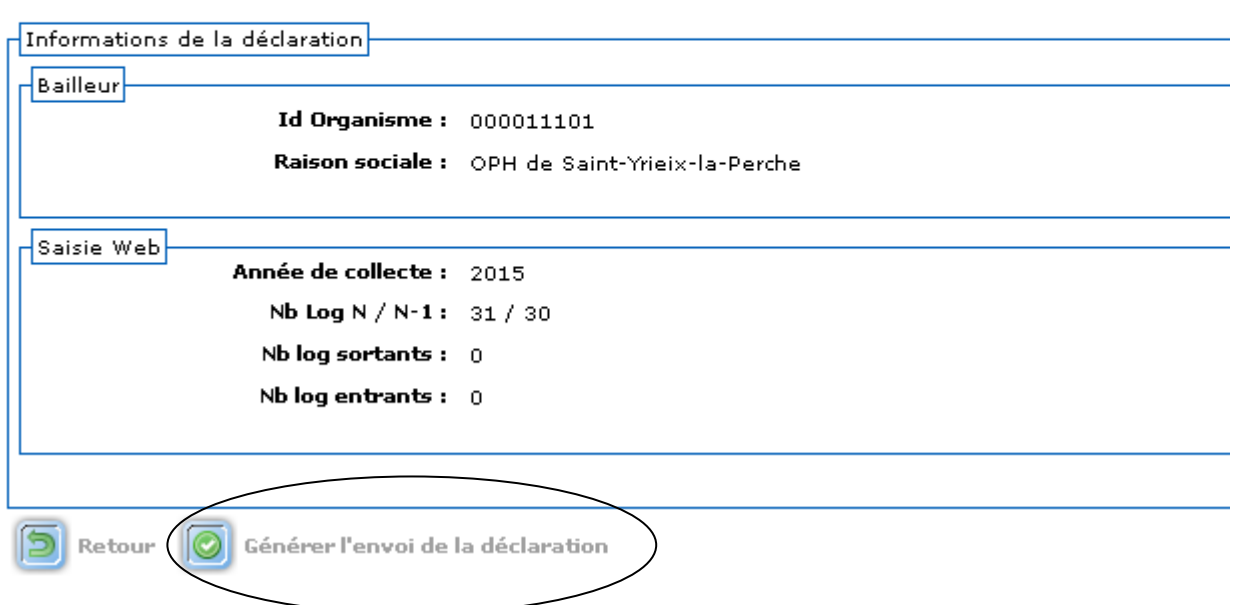

Cliquer sur le bouton « Générer l'envoi de la déclaration ».

Le message « Attention : Vous ne pourrez plus modifier votre déclaration. Voulez-vous continuer » s'affiche. Cliquer sur « ok ».

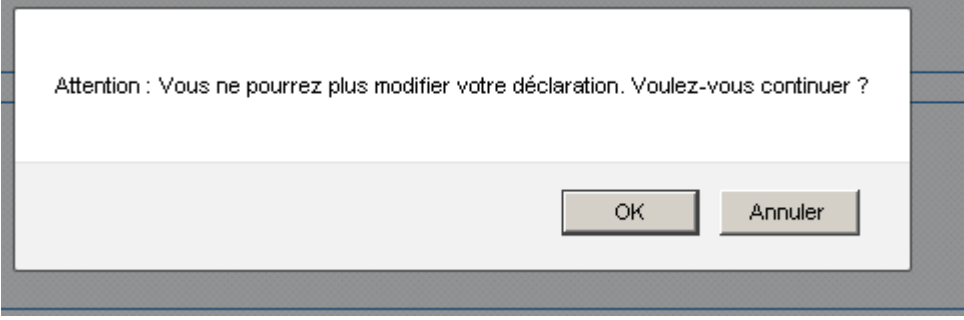

Suite à cette action, votre déclaration devient non modifiable et le gestionnaire en pôle en charge du suivi RPLS de votre organisme la reçoit pour analyse.

Un mail vous est envoyé, avec en pièce jointe un fichier contenant le détail de votre déclaration.

#### Si des anomalies non tolérées subsistent, le message d'erreur suivant s'affiche

« La saisie ne peut pas être déclarée terminée car il reste des anomalies bloquantes. La liste des enregistrements concernés peut être téléchargée ci-dessous ».

Vous devez procéder aux corrections des enregistrements en anomalie.

#### Accueil > Déclarer la saisie web terminée

#### Déclarer la saisie web terminée

#### La saisie ne peut pas être déclarée terminée car il reste des anomalies bloquantes. La liste des enregistrements concernés peut être téléchargée ci dessous.

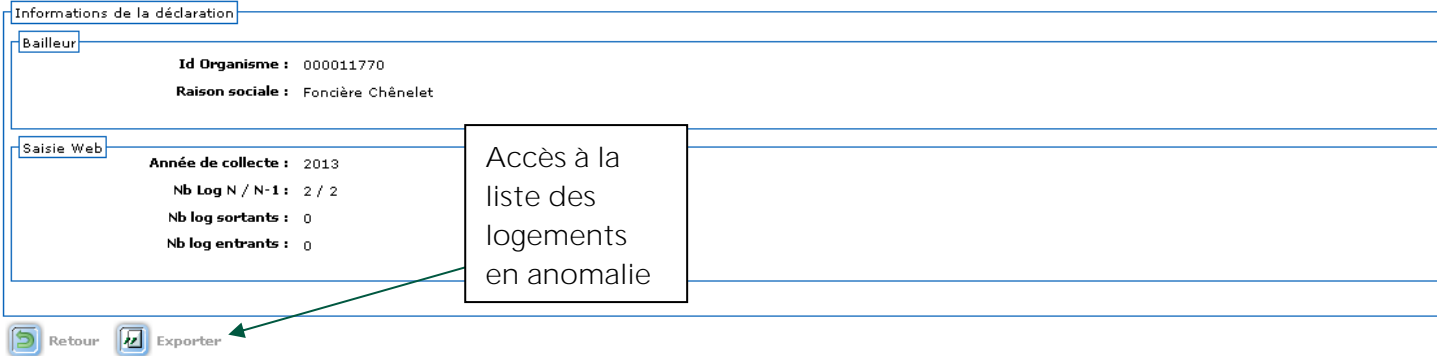

#### En cliquant sur « exporter », la boite de dialogue suivante s'affiche :

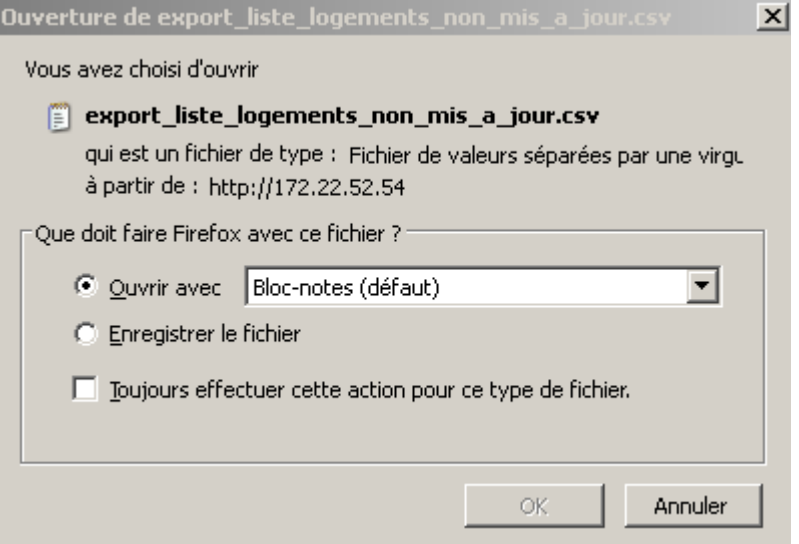

Il est possible d'enregistrer le fichier ou d'ouvrir le fichier.

Cliquer sur « afficher », la liste des logements à corriger est affichée :

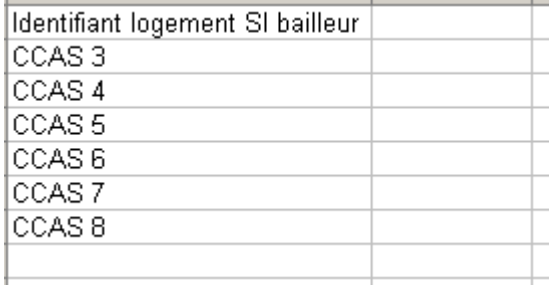

### <span id="page-17-0"></span>*Exporter un fichier des logements saisis*

Il est possible d'exporter un fichier contenant les informations saisies pour le logement.

Aller dans le menu « Répertoire »

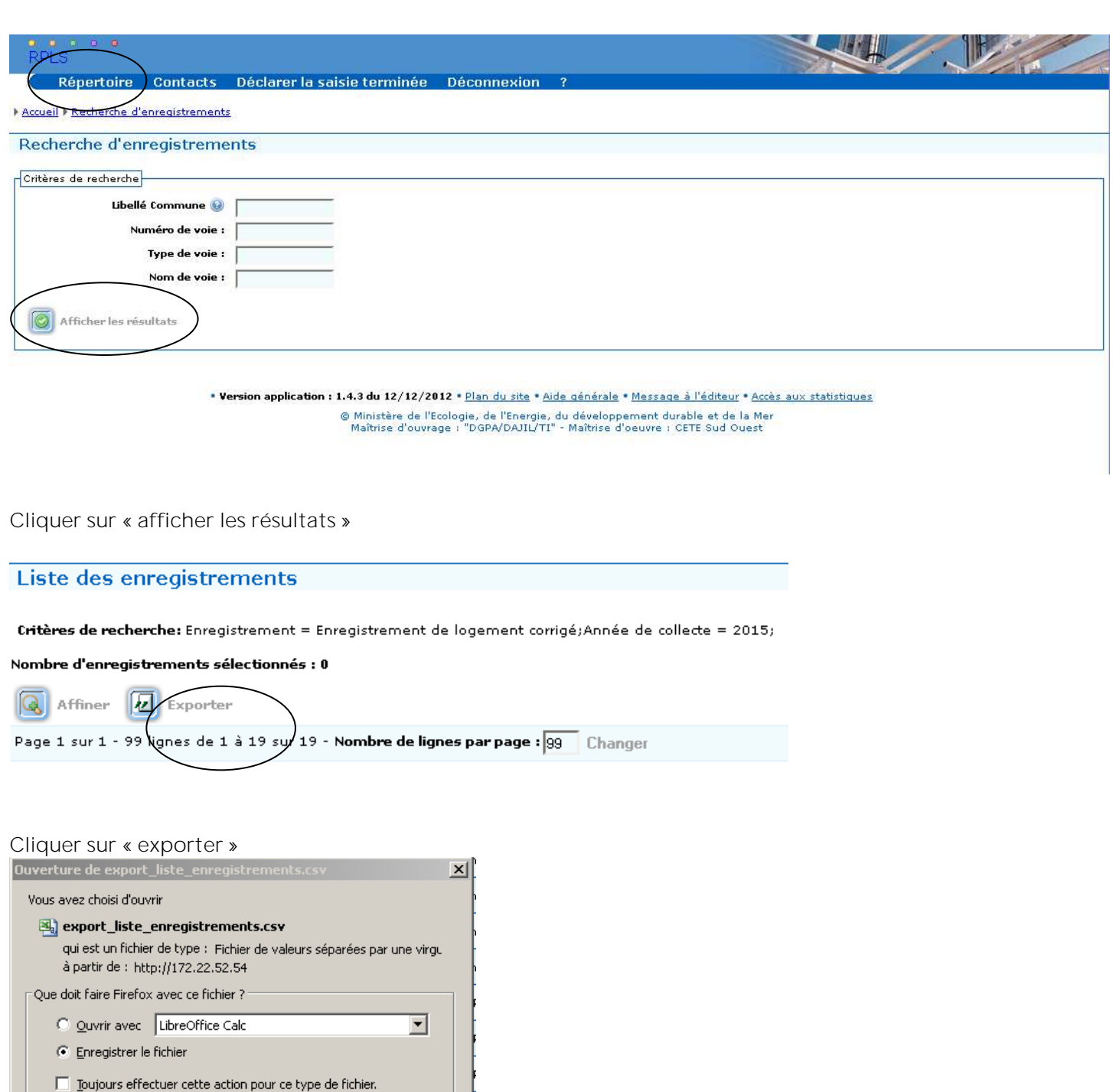

Afin que les formats soient correctement conservés, il est conseillé d'enregistrer le fichier au format LibreOffice Calc.

Le fichier obtenu comprend une ligne par logement et indique l'identifiant ministère de votre organisme, sa raison sociale, la région, l'identifiant ministère de chaque logement, l'identifiant logement dans le SI Bailleur, les informations relatives à l'adresse du logement (nom de la voie, Code INSEE de la commune, libellé de la commune), le nombre pièces, le type construction, le mode d'occupation, le type de financement, si le logement est ou non conventionné et le motif de sortie patrimoine.

 $\alpha$ 

Annuler

## <span id="page-19-0"></span>**Vous étiez bailleur répondant RPLS en 2023 et mettez à jour votre déclaration 2024 par saisie internet**

### <span id="page-19-1"></span>*Procédure de connexion*

Vous avez accès au site de saisie en ligne avec les identifiant et mot de passe utilisés lors de la saisie 2023 à l'adresse suivante :

https://rpls.application.developpement-durable.gouv.fr

L'identifiant à saisir est l'adresse de messagerie du contact. Si vous avez oublié votre identifiant, vous pouvez contacter la MOA à l'adresse suivante : rpls.cgdd@developpement-durable.gouv.fr

Si vous avez oublié votre mot de passe, renseignez votre identifiant et cliquez sur « mot de passe inconnu ? ».

### Portail d'authentification Cerbère

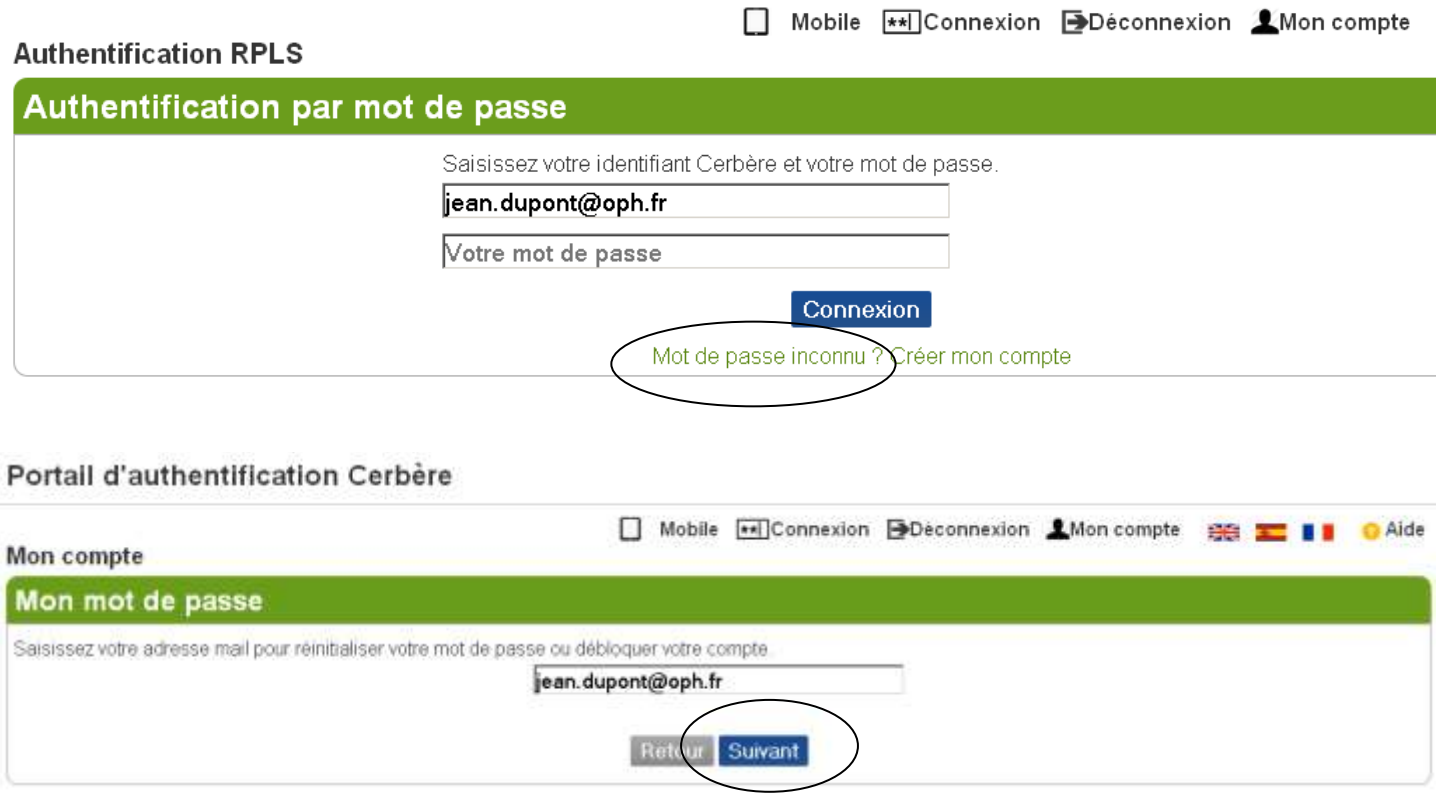

Complétez les informations demandées et cliquez sur « suivant ».

Vous recevrez alors un mail expliquant comment réinitialiser votre mot de passe.

Si vous êtes nouveau télédéclarant, suivez la procédure d'habilitation et de connexion décrite dans le paragraphe « Procédure d habilitation et de connexion ».

Il est recommandé d'utiliser le navigateur Mozilla Firefox.

### <span id="page-20-0"></span>Ecran d'accueil

L'écran d'accueil de l'application de saisie internet dépend des droits qui vous ont été ouverts sur Cerbère.

Si vous effectuez votre déclaration RPLS par internet et avez accès au dispositif d'immatriculation en continu, vous accédez tout d'abord à l'écran d'accueil suivant :

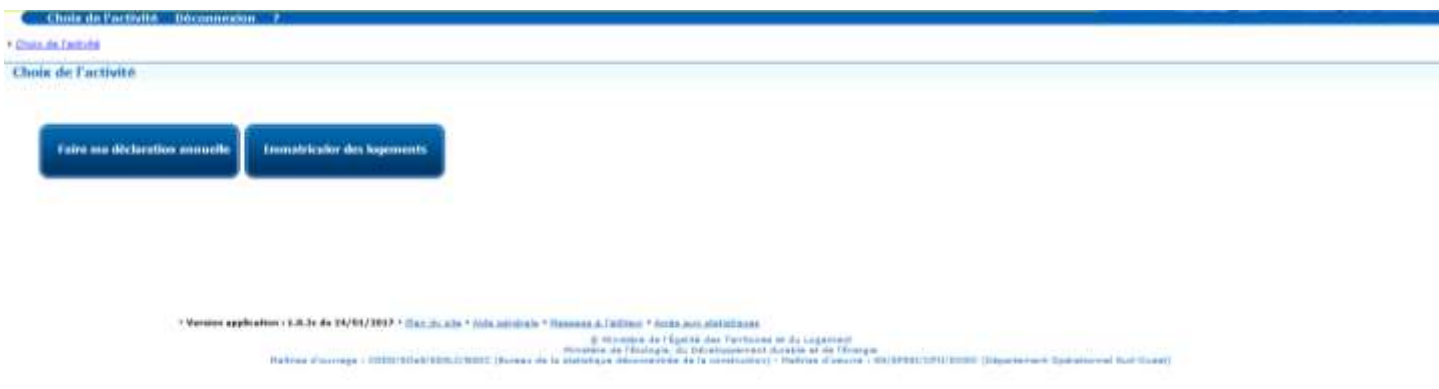

Cliquez sur « faire ma déclaration annuelle ».

Vous accédez alors à l'écran d'accueil de l'application de saisie internet.

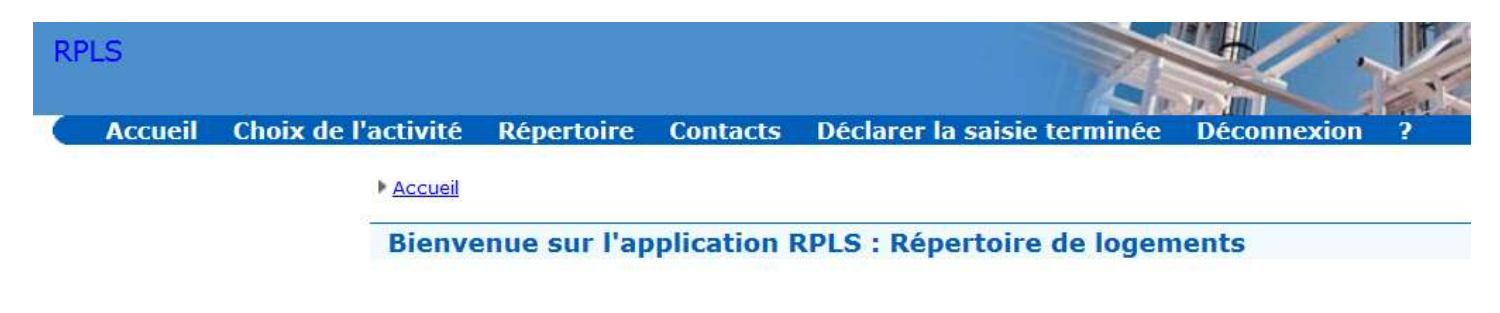

Si vous effectuez votre déclaration RPLS par internet et n'avez pas accès au dispositif d'immatriculation en continu, vous accédez directement à l'écran d'accueil suivant :

<span id="page-20-1"></span>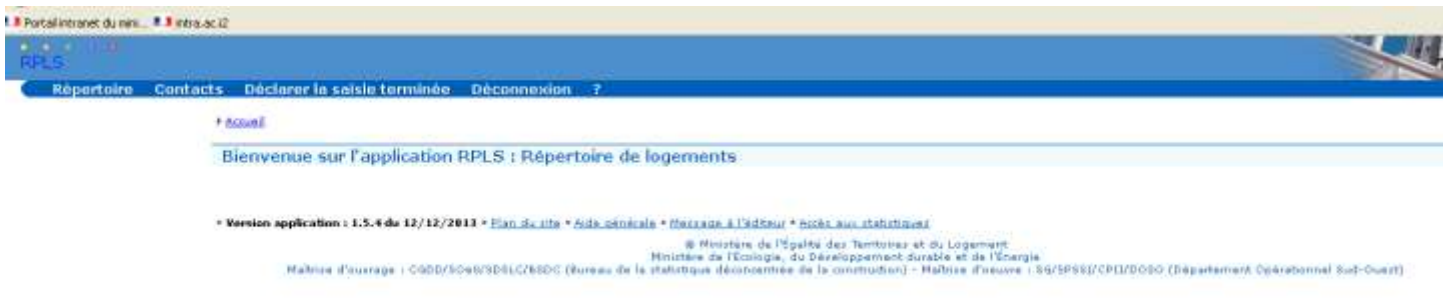

### *Mise à jour du ou des contacts*

Vous pouvez mettre à jour le ou les contacts au sein de votre organisme.

Un des contacts est obligatoirement défini comme contact principal (ou le créer le cas échéant).

L'adresse de messagerie de ce contact principal sera utilisée pour l'envoi des messages par l'application RPLS ou par le gestionnaire en pôle en charge de l'analyse et du suivi de votre déclaration.

Si vous ne définissez pas un contact principal, vous ne pourrez pas valider votre déclaration (Déclarer la saisie terminée).

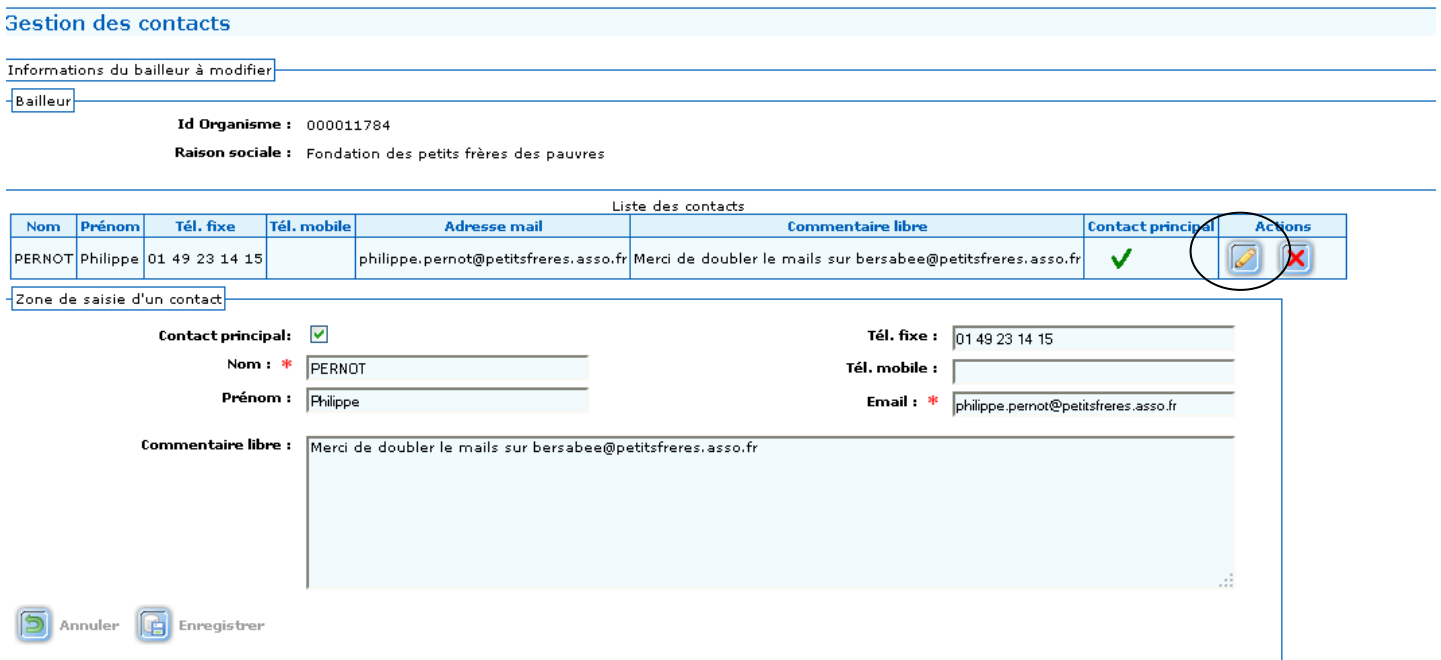

### <span id="page-21-0"></span>*Mise à jour des logements existants*

Pour la mise à jour 2024 de votre déclaration par saisie internet 2023, vous trouverez pour chaque logement :

- les informations relatives à sa localisation géographique renseignées en 2023 ;
- les données structurelles de l'année 2023 ;
- son identifiant « ministère ». Cet identifiant, attribué par l'administration à l'issue d'une des collectes antérieures à 2017 et par le dispositif d'immatriculation depuis la collecte 2017, permet d'identifier de manière unique le logement lors des transmissions d'informations pour le répertoire les années suivantes.

Il vous appartient de mettre à jour les données conjoncturelles de chaque logement existant. Cliquer sur « Répertoire » puis « Afficher les résultats »

#### Déclarer la saisie terminée **Répertoire Contacts Déconnexion**  $\overline{?}$

Accueil | Recherche d'enregistrements

#### Recherche d'enregistrements

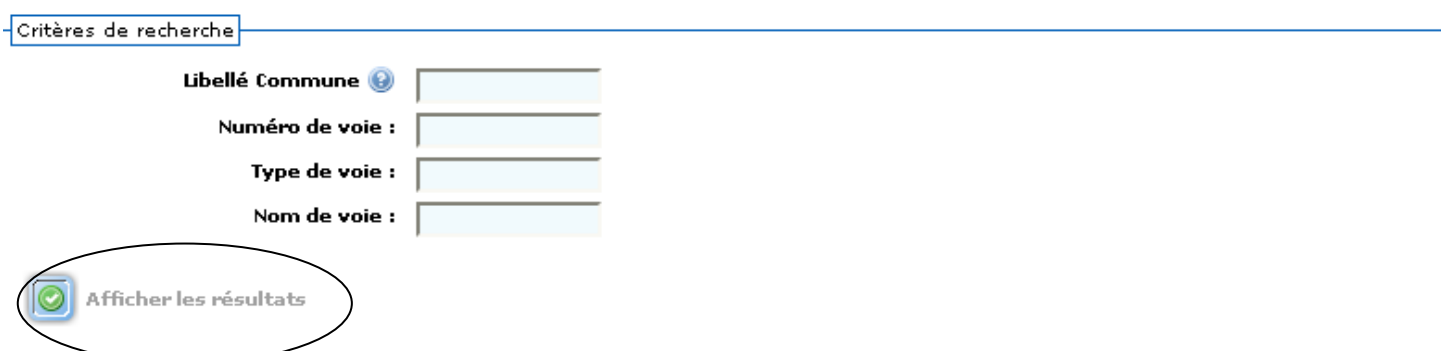

Vous obtiendrez ainsi la liste des logements renseignés lors de la collecte 2023.

Vous pourrez procéder à la mise à jour des données logement par logement en cliquant sur le bouton représentant un crayon dans le cadre « Action ».

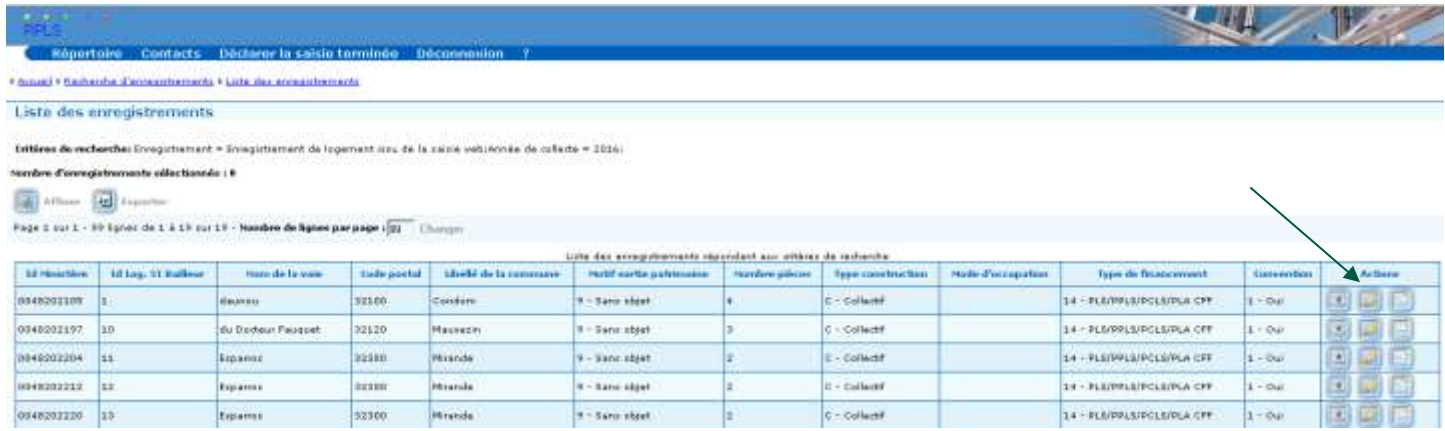

#### La mise à jour de certaines données s'effectue à partir d'un menu déroulant.

L'onglet des données « Localisation géographique » à mettre à jour est le suivant :

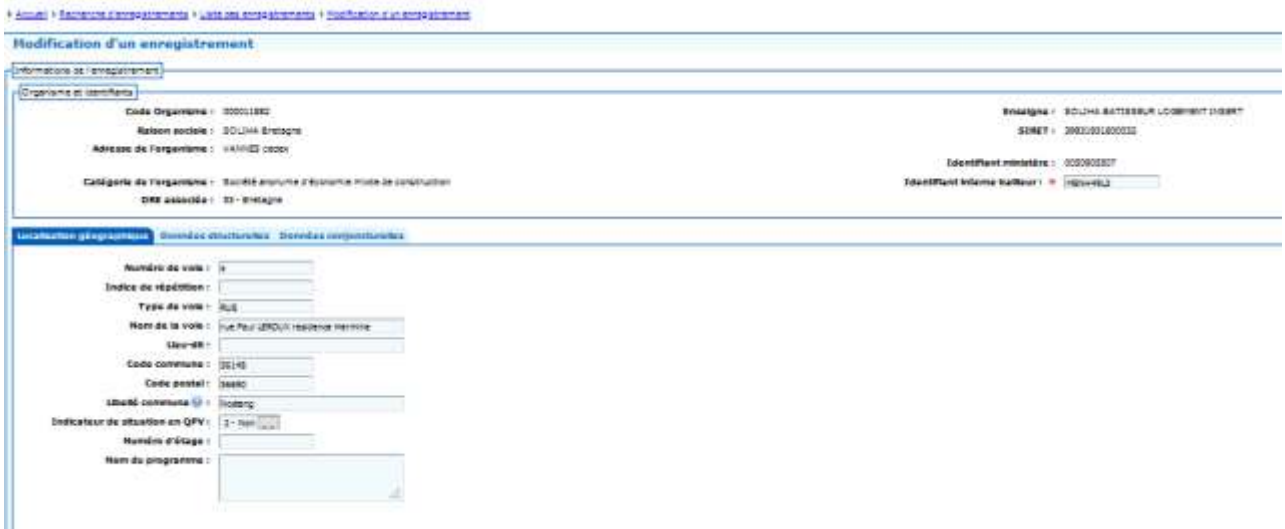

Répertoire des Logements Locatifs des Bailleurs Sociaux, RPLS I Janvier 2024<br>Spécifications à respecter pour la production des fichiers d'alimentation du Répertoire *RPLS*

L'onglet des « Données structurelles » à mettre à jour est le suivant :

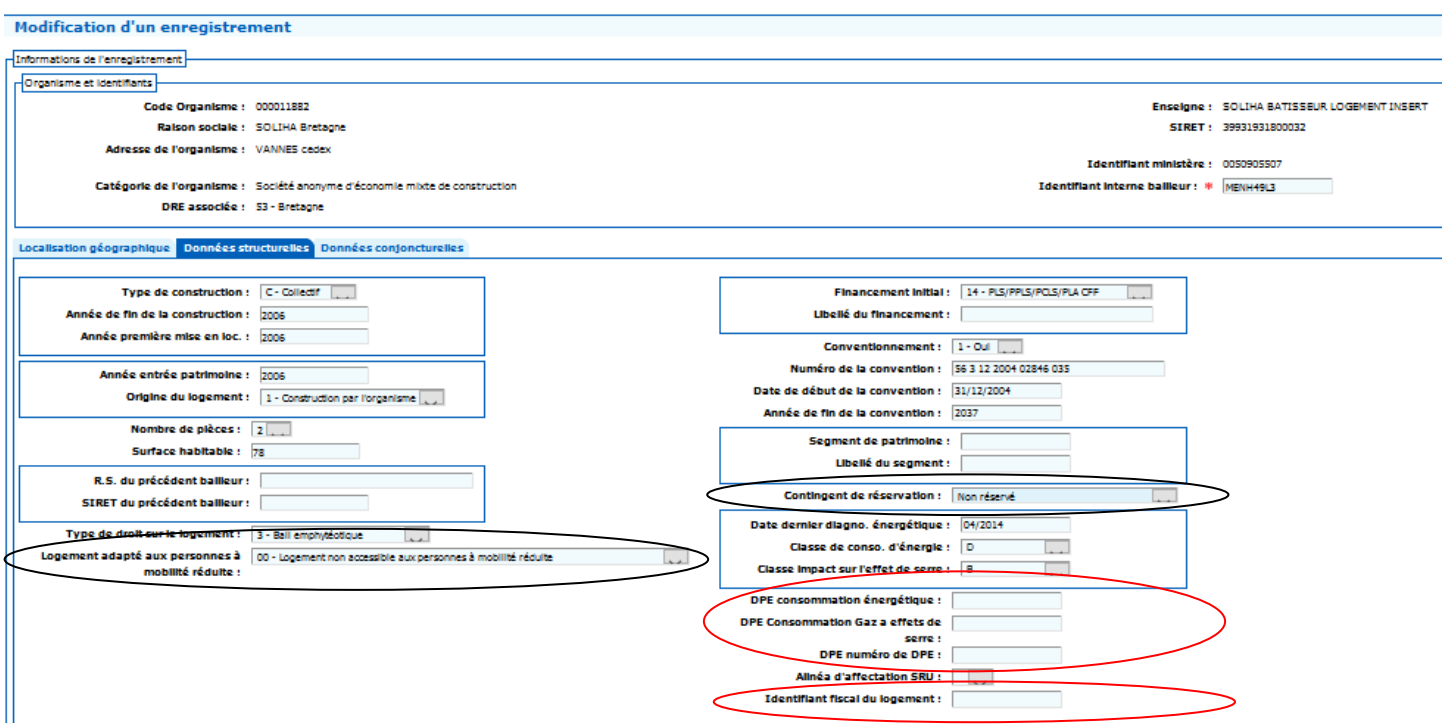

Depuis 2016, le type de construction a évolué. En plus de C-Collectif et I- Individuel, la modalité E- Etudiants a été ajoutée pour identifier les logements étudiants.

La gestion en flux des contingents de réservation de logements sociaux a été généralisée au 23 novembre 2023, entrainant la disparition de la modalité « 8 – Gestion en flux » proposée lors des collectes antérieures à 2024. Tous les logements étant dorénavant concernés par la gestion en flux, il vous est demandé d'indiquer pour la partie « Contingent de réservation » quel est le réservataire du logement au 1<sup>er</sup> janvier 2024.

Une nouvelle modalité de contingent de réservation a par ailleurs été ajoutée, en remplacement de la modalité 8 précédente, permettant d'indiquer lorsque le logement est concerné par une « Réservation en stock pour les établissements publics de santé qui sont identifiés précisément ».

Par ailleurs, pour rappel, des nouvelles modalités ont été ajoutées depuis la collecte 2022 à l'indicateur « Logement adapté à mobilité réduite » pour lequel il faut indiquer si :

- Le logement est non accessible et non adapté aux fauteuils roulants ;
- Les abords du logement sont accessibles mais le logement est non adapté aux fauteuils roulants ;
- Les abords du logement sont accessibles et le logement est adaptable aux fauteuils roulants ;
- Les abords du logement sont accessibles et le logement est adapté aux fauteuils roulants ;
- Les abords du logement sont accessibles aux fauteuils roulants et la donnée au niveau du logement est non disponible ;
- Aucune donnée n'est disponible. -

Les modalités sont décrites plus en détail au paragraphe « Accessibilité et adaptation du logement aux personnes à mobilité réduite » de l'annexe 1.

Les informations suivantes sont également demandées depuis la collecte 2022 :

- consommation énergétique renseignée dans le Diagnostic de Performance Energétique ;
- émission de gaz à effet de serre renseignée dans le Diagnostic de performance Energétique ;
- numéro de référence du Diagnostic de Performance Energétique ;

identifiant fiscal du logement (13 caractères maximum).

Pour plus de renseignements sur ces données, veuillez-vous référer à l'annexe 1 « Précisions sur les informations demandées ».

L'onglet des « Données conjoncturelles » à mettre à jour est le suivant :

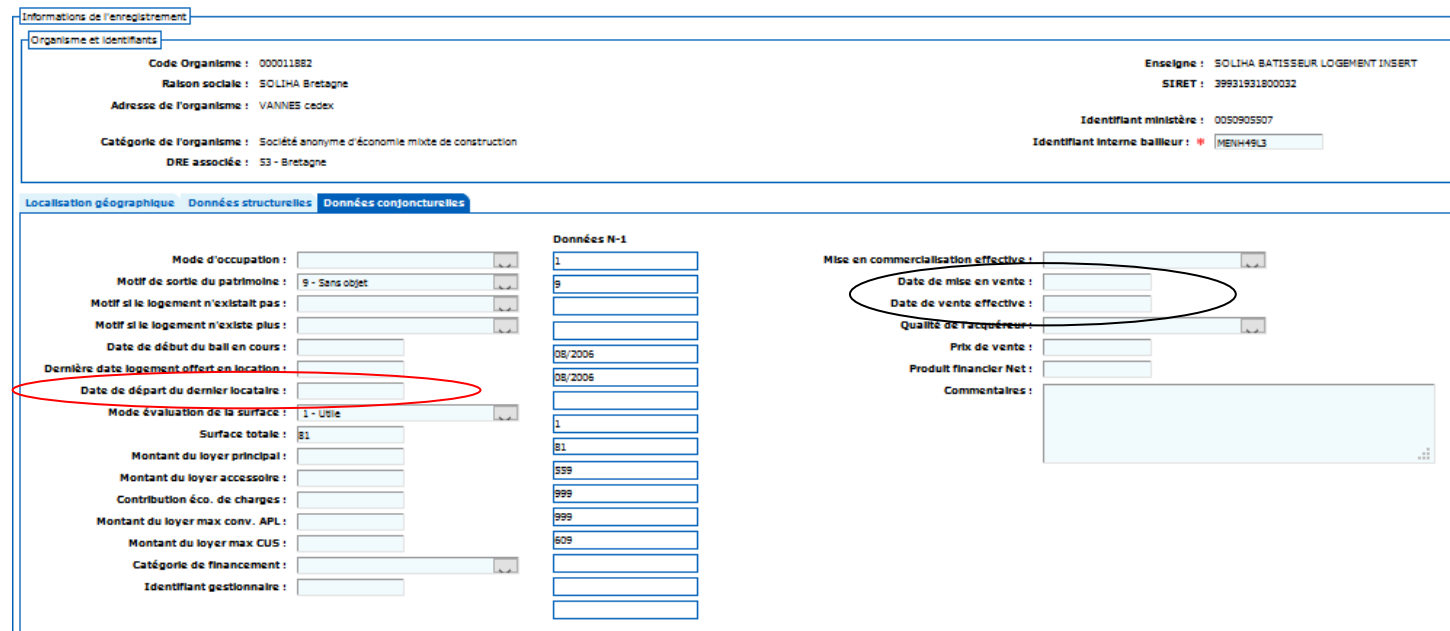

Les données **conjoncturelles** sont à mettre à jour. Les données saisies en 2023

sont rappelées dans la rubrique « Données N-1 ».

Les indicateurs de date de mise en vente (autorisation de la vente) et de vente effective sont à renseigner uniquement en cas de vente.

A la validation de la saisie, un contrôle des informations saisies est effectué par l'application.

#### Si des anomalies sont détectées, un écran récapitulatif des anomalies s'affiche.

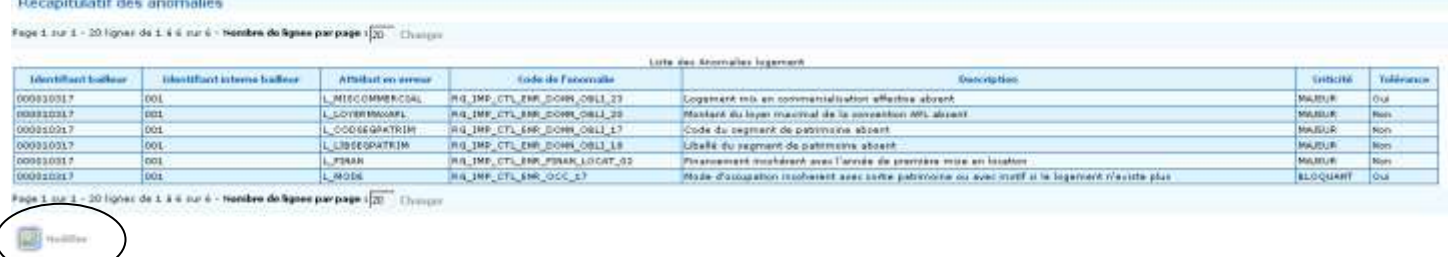

Vous devrez cliquer sur « Modifier » et corriger les informations erronées.

Dans la mesure du possible, vous devez corriger toutes les anomalies signalées.

Si ce n'était pas possible, il est impératif de corriger a minima toutes les anomalies non tolérées (c'est-à-dire celles indiquées « Non » dans la colonne « Tolérance »).

L'enregistrement ne pourra pas être validé tant que subsisteront des anomalies non tolérées.

Si les informations saisies ne présentent aucune anomalie non tolérée après validation du logement, vous revenez à l'écran de recherche de logement pour effectuer la mise à jour des logements suivants.

Si aucun nouveau logement n'est à créer, vous pouvez alors déclarer votre saisie terminée et passer au paragraphe « Déclarer sa saisie terminée » sinon passer au paragraphe suivant « Création de nouveaux logements ».

### <span id="page-25-0"></span>*Création des logements suivants*

Pour créer les autres logements vous pouvez :

• soit cliquer sur le bouton « Créer » et vous devrez saisir l'ensemble des informations (cf. « 2.3.1 Création d'un premier logement ») ;

• soit cliquer sur le bouton « créer à partir de » et vous créez alors un logement qui récupère les caractéristiques du logement des onglets « Localisation géographiques » et « Données structurelles » que vous pouvez modifier. Les champs de l'onglet « Données conjoncturelles » à vide sont à saisir.

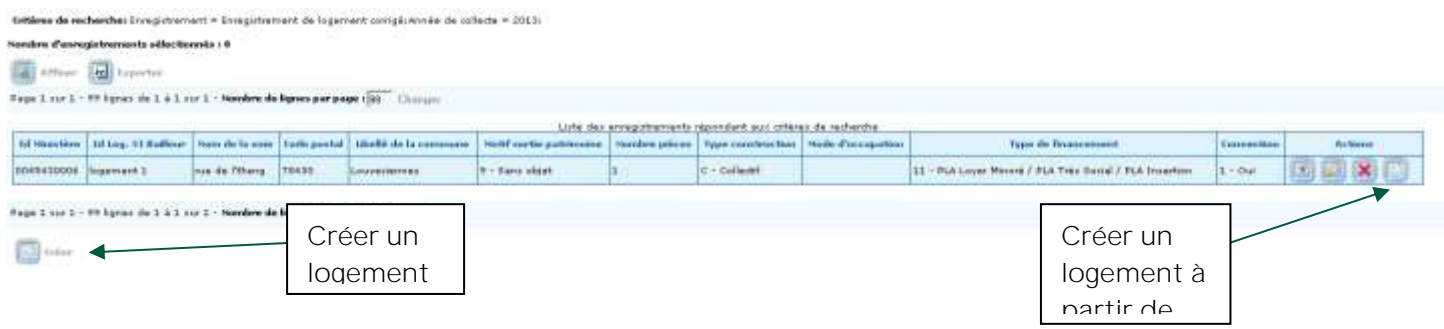

### <span id="page-25-1"></span>*Déclarer la saisie terminée*

Lorsque vous avez saisi l'ensemble des logements soumis à déclaration, vous devez déclarer votre saisie terminée.

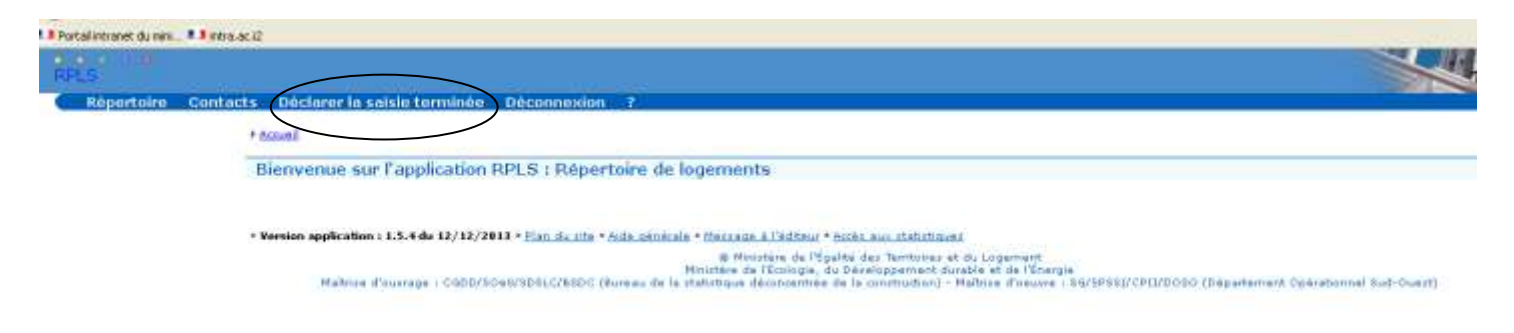

Cliquer sur « déclarer la saisie terminée ». L'écran suivant s'affiche :

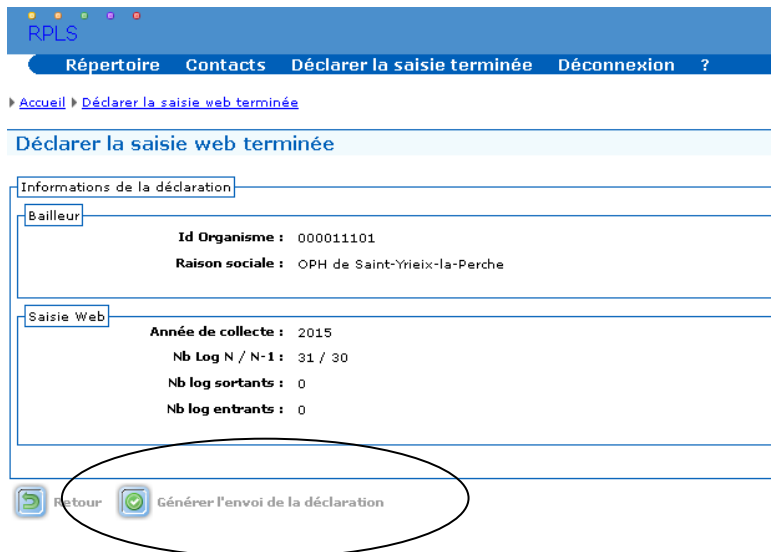

Cliquer sur le bouton « Générer l'envoi de la déclaration ».

Le message « Attention : Vous ne pourrez plus modifier votre déclaration. Voulez-vous continuer » s'affiche. Cliquer sur « ok ».

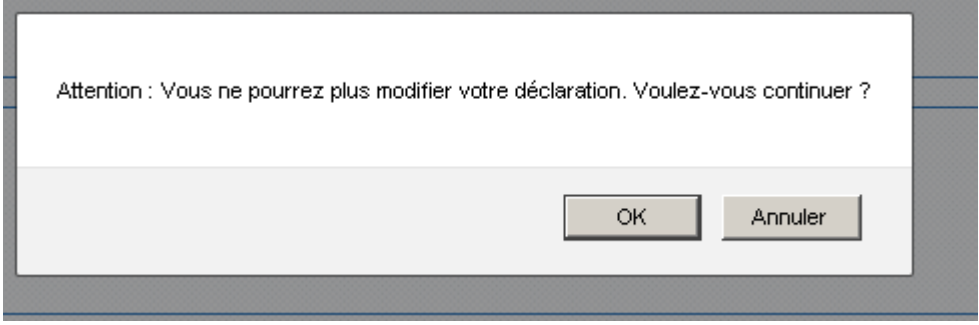

Suite à cette action, votre déclaration devient non modifiable et le gestionnaire en pôle en charge du suivi RPLS de votre organisme la reçoit pour analyse.

Un mail vous est envoyé, avec en pièce jointe un fichier contenant le détail de votre déclaration.

#### Si des anomalies non tolérées subsistent, le message d'erreur suivant s'affiche :

« La saisie ne peut pas être déclarée terminée car il reste des anomalies bloquantes. La liste des enregistrements concernés peut être téléchargée ci-dessous ».

Vous devez procéder aux corrections des enregistrements en anomalie.<br>L'Accueil l'Déclarer la saisie veb terminée

#### Déclarer la saisie web terminée

La saisie ne peut pas être déclarée terminée car il reste des anomalies bloquantes. La liste des enregistrements concernés peut être téléchargée ci dessous.

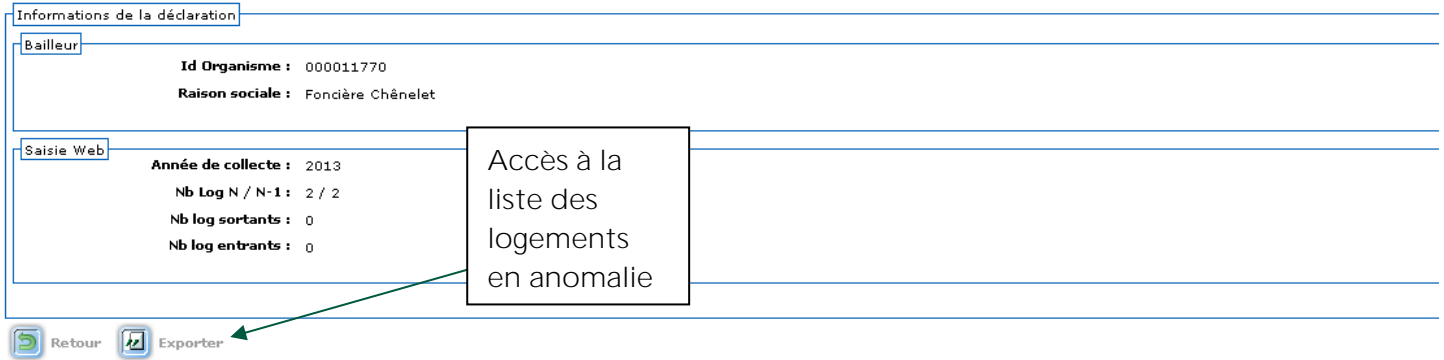

En cliquant sur « exporter », la boite de dialogue suivante s'affiche :

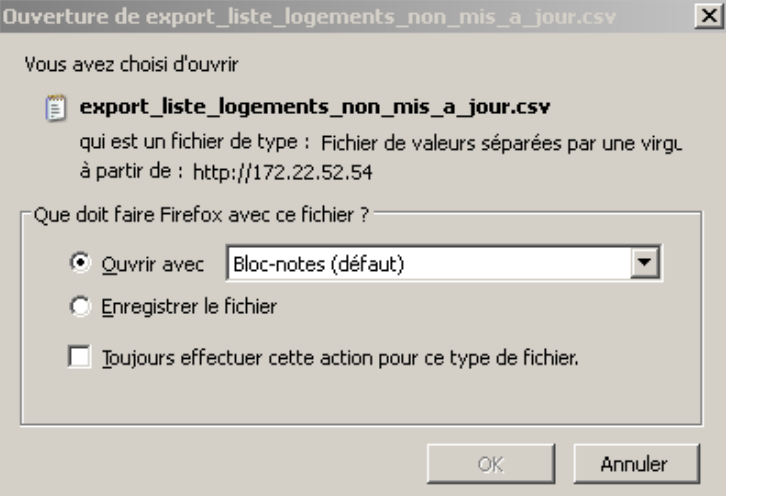

Il est possible d'enregistrer le fichier ou d'ouvrir le fichier.

Cliquer sur « afficher », la liste des logements à corriger est affichée

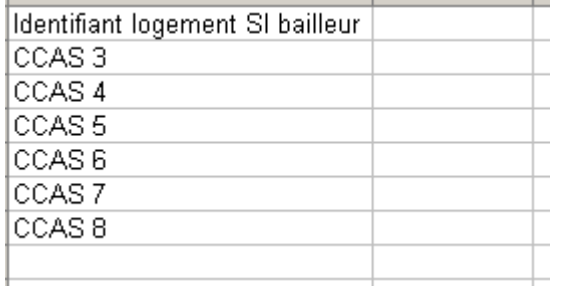

### <span id="page-27-0"></span>*Exporter un fichier des logements saisis*

Il est possible d'exporter un fichier contenant les informations saisies pour le logement.

Aller dans le menu « Répertoire »

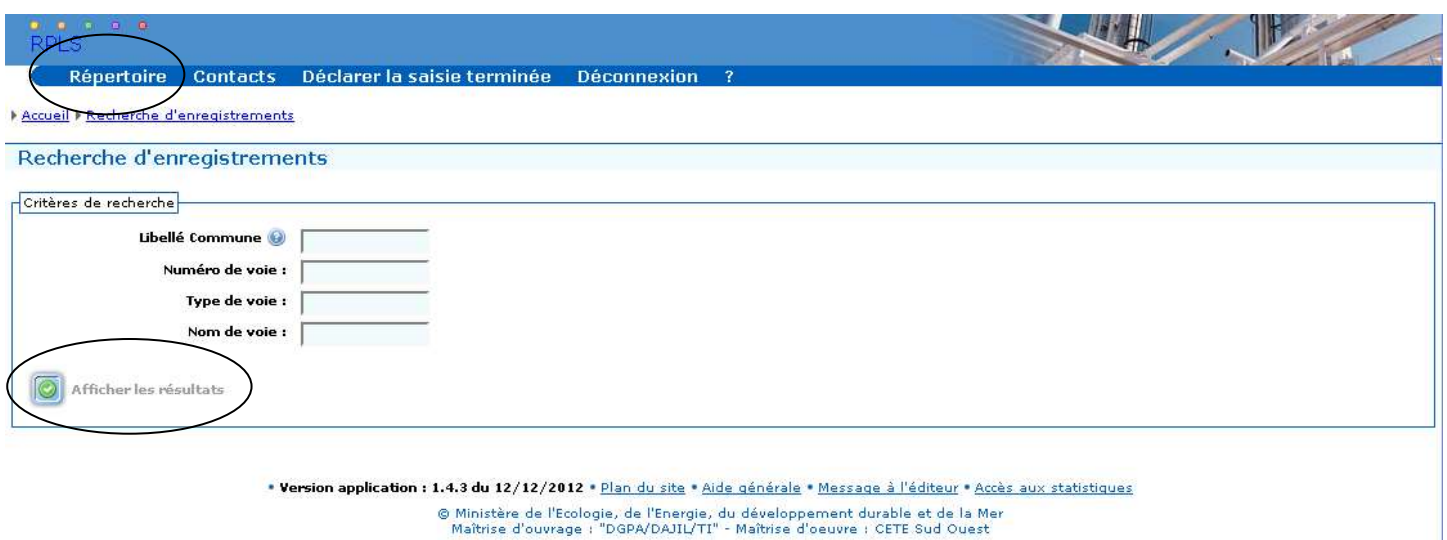

### Liste des enregistrements

Critères de recherche: Enregistrement = Enregistrement de logement corrigé; Année de collecte = 2015;

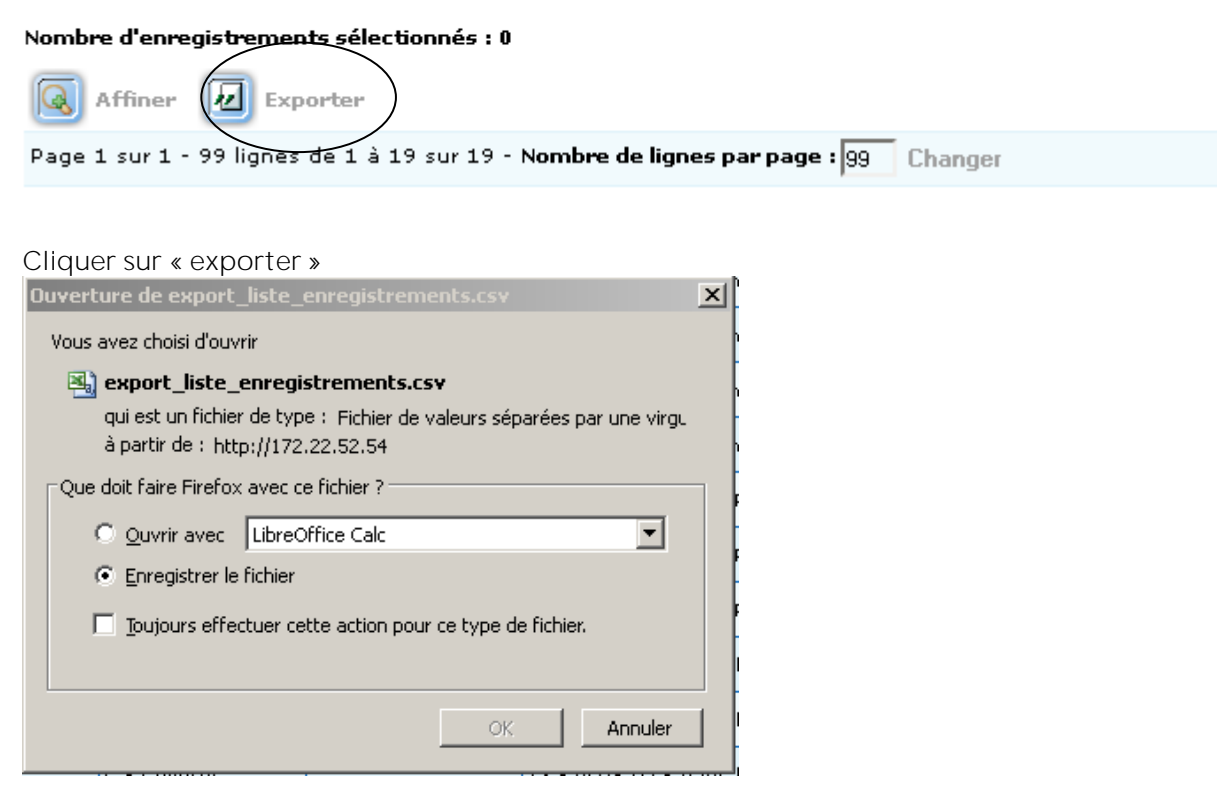

Afin que les formats soient correctement conservés, il est conseillé d'enregistrer le fichier au format LibreOffice Calc.

Le fichier obtenu comprend une ligne par logement et indique l'identifiant ministère de votre organisme, sa raison sociale, la région, l'identifiant ministère de chaque logement, l'identifiant logement dans le SI Bailleur, les informations relatives à l'adresse du logement (nom de la voie, Code INSEE de la commune, libellé de la commune), le nombre pièces, le type construction, le mode d'occupation, le type de financement, si le logement est ou non conventionné et le motif de sortie patrimoine.

## <span id="page-29-0"></span>**Annexe 1 : précisions sur les informations demandées**

La transmission des informations pour la tenue du répertoire vaut production de l'inventaire SRU pour les organismes concernés.

Les données nécessaires à cet inventaire mises à disposition des DDT/M et DEAL sont signalées par la mention **SRU** dans le descriptif suivant.

### <span id="page-29-1"></span>*Organisme et Identifiants*

Numéro interne au MTES de l'organisme propriétaire SRU Code organisme à 9 chiffres attribué par le Ministère (Ministère de la transition écologique) à l'organisme depuis la mise en place du répertoire.

**Raison sociale du propriétaire SRU**

Libellé officiel complet par lequel votre organisme est désigné au registre du commerce.

**Enseigne du propriétaire** 

Nom commercial, lorsqu'il existe, sous lequel l'organisme est le plus communément appelé.

Par exemple, l'OPH de la communauté urbaine de Strasbourg a pour raison sociale OPH communauté urbaine Strasbourg et pour enseigne CUS Habitat.

**Adresse du propriétaire** 

Adresse d'implantation au format postal.

**SIRET SRU**

Numéro SIRET à 14 chiffres de l'établissement siège.

### <span id="page-29-2"></span>*Enregistrements « logement »*

**Identifiant du logement au répertoire SRU**

Code sur 10 positions.

S'il s'agit d'une mise à jour de déclaration à RPLS, cet identifiant s'affiche automatiquement.

S'il s'agit d'une première déclaration pour le logement, il faut procéder à l'immatriculation des logements dans le dispositif d'immatriculation en continu pour obtenir cet identifiant.

Reportez-vous au manuel d'utilisation du dispositif d'immatriculation en continu.

Si besoin, vous pouvez adresser vos questions par courriel à l'adresse :

immatrpls@developpement-durable.gouv.fr

Rappel : cet identifiant est unique et pérenne y compris en cas de changement de codification des identifiants des logements dans le SI du propriétaire.

**Identifiant du logement dans le SI du propriétaire SRU**

Doit obligatoirement être renseigné pour tous les logements.

Il s'agit de l'identifiant attribué au logement dans le système d'information du propriétaire. Il est utilisé lors de la communication par l'administration de l'identifiant du logement au répertoire.

Il s'affiche automatiquement s'il s'agit d'une mise à jour de déclaration à RPLS.

### <span id="page-30-0"></span>*Onglet Localisation géographique*

**Code de la commune où est situé le logement en référence au code officiel géographique SRU** Doit être obligatoirement renseigné sur 5 positions.

C'est la concaténation du code département et du code de la commune où est situé le logement, désigné « code Insee ». Il ne s'agit pas du code postal. Par exemple : pour la commune d'Aubenas, son code Insee est le 07019 et non 07200 qui est son code postal.

Le code officiel géographique, dans lequel vous pourrez retrouver les codes communes, est disponible sur le site internet de l'INSEE : <https://www.insee.fr/fr/information/6051727>

Le code officiel géographique disponible au moment de la collecte est celui au 1<sup>er</sup> jan**vier de l'année précédente**.

**Adresse du logement SRU**

Doit être obligatoirement renseignée.

Elle se compose du code postal, du nom de la commune, du numéro dans la voie, de l'indice de répétition, du type de voie et du nom de la voie où est situé le logement.

Un champ spécifique est dédié à chaque élément.

Vérifier la cohérence entre le nom de la commune et le code INSEE.

**Etage du logement SRU**

En complément de l'adresse, le cas échéant, un champ spécifique est prévu pour indiquer le numéro d'étage du logement.

**Nom du programme SRU**

Doit être obligatoirement renseigné pour les logements situés dans les communes définies dans l'article L. 302-6 du CCH.

**Lieu-dit SRU**

Doit être renseigné notamment s'il n'y pas d'adresse précise concernant le logement.

**Logement situé en QPV SRU**

Doit être obligatoirement renseigné.

Le champ est renseigné à 1 si le logement est situé dans un quartier prioritaire de la politique de la ville et à 2 si le logement est en dehors d'un quartier prioritaire de la politique de la ville.

Vous pouvez obtenir l'information de localisation du logement en QPV (ou non) en faisant directement une recherche sur le site <https://sig.ville.gouv.fr/>

### <span id="page-30-1"></span>*Onglet : Données structurelles*

**Type de construction SRU**

Doit être obligatoirement renseigné.

Un logement est dit collectif s'il fait partie d'un bâtiment d'au moins deux logements. Sinon, c'est un logement individuel.

Le champ est renseigné à « E - Etudiant » si le logement est situé dans une résidence étudiante.

### Année d'achèvement de la construction SRU

Doit être obligatoirement renseignée sur 4 positions

Le champ « Année de fin de la construction » correspond à l'année d'achèvement de la construction.

C'est l'année de l'achèvement de la construction de l'immeuble auquel appartient le logement.

### L'année doit être inférieure à l'année de la collecte en cours soit 2023.

**Année de première mise en location du logement dans le parc locatif social SRU**

Doit être obligatoirement renseignée sur 4 positions.

Il s'agit de l'année d'entrée du logement dans le parc locatif social, celle au cours de laquelle le logement a été proposé à la location pour la première fois en tant que logement social, et non celle d'entrée dans le patrimoine du bailleur en cas d'acquisition auprès d'un autre bailleur social.

L'année doit être comprise entre 1850 et l'année N-1 ou N si la date de prise d'effet du bail est égale à janvier de l'année N (N étant l'année de la collecte en cours soit 2023) et supérieure ou égale à l'année d'achèvement de la construction.

### Année d'entrée du logement dans le patrimoine du bailleur SRU

Doit être obligatoirement renseignée sur 4 positions .

L'année doit être comprise entre 1850 et l'année N (N étant l'année de la collecte en cours soit 2023). Elle ne peut être antérieure à l'année d'achèvement de la construction.

### Mode d'entrée du logement dans le patrimoine du propriétaire

Le champ « Origine » correspond au mode d'entrée du logement dans le patrimoine du propriétaire. Doit être obligatoirement renseigné pour tous les logements, quel que soit le type de droit de l'organisme sur ce logement :

### 1. Construction par l'organisme ;

- 2. Acquisition avec travaux ;
- 3. Acquisition sans travaux ;
- 4. Vente en l'état futur d'achèvement (Vefa).

**Nombre de pièces principales du logement SRU**

Doit être obligatoirement renseigné.

Il s'agit des pièces principales au sens de l'article R. 111-1-1 du CCH.

Le dernier alinéa de l'article R. 111-1-1 du CCH indique : un logement ou habitation comprend, d'une part, des pièces principales destinées au séjour ou au sommeil, éventuellement des chambres isolées et, d'autre part, des pièces de service, telles que cuisines, salles d'eau, cabinets d'aisance, buanderies, débarras, séchoirs ainsi que, le cas échéant, des dégagements et des dépendances.

**Surface habitable en mètres carrés SRU**

Doit être obligatoirement renseignée (entier arrondi au m2).

La surface habitable est définie par l'article R. 111-2 du code de la construction et de l'habitation. C'est la surface de plancher construite, après déduction des surfaces occupées par les murs, cloisons, marches et cages d'escalier, gaines, embrasures de portes et de fenêtres.

Il n'est pas tenu compte de la superficie des combles non aménagés, caves, sous-sols, remises, garages, terrasses, loggias, balcons, séchoirs extérieurs au logement, vérandas, locaux communs et autres dépendances des logements, ni des parties de locaux d'une hauteur inférieure à 1,80 mètre. La surface habitable doit être comprise entre 8 et 200 m<sup>2</sup>.

**Raison sociale du précédent propriétaire SRU**

Uniquement si le logement a été acquis au cours de l'année civile précédant la collecte (mode d'entrée du logement dans le patrimoine du bailleur = 2 ou 3), indiquer la raison sociale du précédent propriétaire.

#### **SIRET du précédent propriétaire SRU**

Uniquement si le logement a été acquis au cours de l'année civile précédant la collecte (mode d'entrée du logement dans le patrimoine du bailleur = 2 ou 3), indiquer le numéro SIRET à 14 chiffres du précédent propriétaire.

**Type de droit du bailleur sur le logement**

Doit être obligatoirement renseigné.

L'organisme peut posséder le logement en pleine propriété, en avoir simplement l'usufruit ou détenir un bail emphytéotique, un bail à construction, un bail à réhabilitation, un bail réel solidaire ou un bail réel immobilier.

**Accessibilité et adaptation du logement aux personnes à mobilité réduite.**  Doit être obligatoirement renseigné.

Est une valeur parmi la liste suivante :

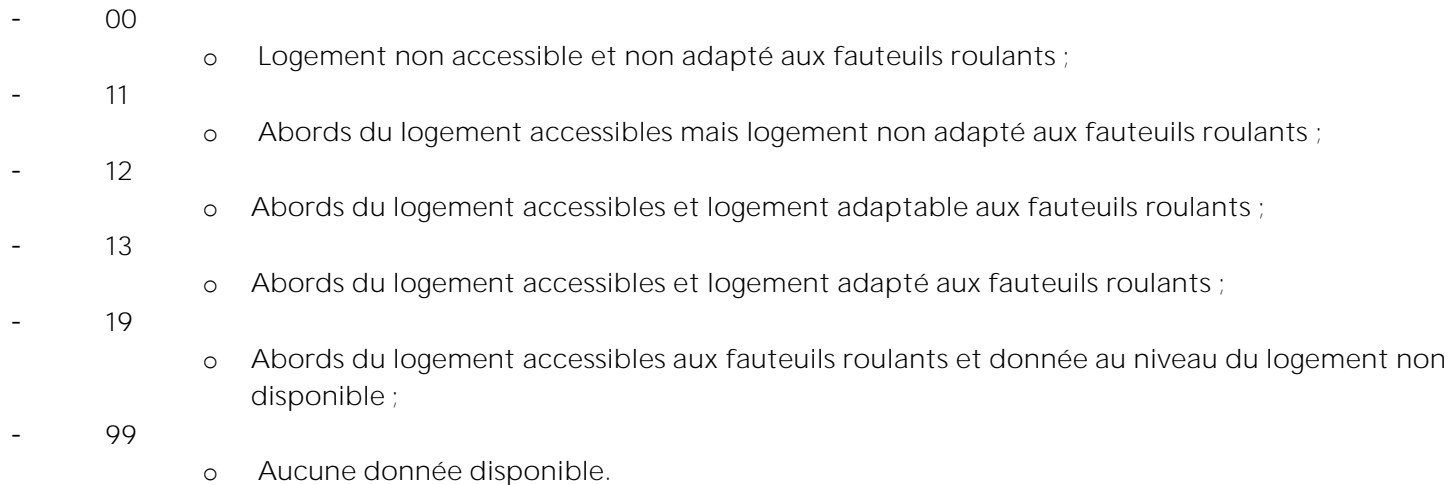

Les caractéristiques des logements adaptés aux fauteuils roulants sont celles de la **loi du 11 février 2005**.

Les abords du logement sont considérés comme accessibles aux personnes handicapées s'ils permettent à un habitant ou à un visiteur handicapé, avec la plus grande autonomie possible, de circuler, d'accéder aux locaux et équipements, d'utiliser les équipements, de se repérer et de communiquer. Les conditions d'accès des personnes handicapées doivent être les mêmes que celles des autres publics ou, à défaut, présenter une qualité d'usage équivalente.

### Le logement est considéré comme adapté s'il :

présente des caractéristiques minimales permettant la circulation de personnes handicapées (circulation et portes). Les dispositifs de commande doivent y être aisément repérables et utilisables par ces personnes ;

 présente des caractéristiques minimales permettant à une personne handicapée d'utiliser la cuisine ou une partie du studio aménagée en cuisine, le séjour, une chambre ou une partie du studio aménagée en chambre, un cabinet d'aisances et une salle d'eau.

Le logement est considéré comme adaptable si des travaux d'adaptation peuvent permettre au logement d'acquérir les caractéristiques minimales précédemment citées.

La modalité **00** correspond à un logement dont les abords ne sont pas accessibles et qui est non adapté (et non adaptable).

La modalité **11** correspond à un logement dont les abords sont accessibles et qui est non adapté (et non adaptable).

La modalité **12** correspond à un logement dont les abords sont accessibles et qui est non adapté mais adaptable par des travaux simples.

La modalité **13** correspond à un logement dont les abords sont accessibles et qui est déjà adapté.

La modalité **19** correspond à un logement dont les abords sont accessibles mais pour lequel la donnée sur l'adaptation du logement est inconnue.

La modalité 99 correspond à un logement pour lequel aucune de ces données n'est connue.

Les « logements évolutifs » comme présentés dans la loi ELAN doivent être déclarés avec la modalité 12.

**Financement initial du logement SRU**

Doit être obligatoirement renseigné.

Il s'agit du financement initial du logement qui a servi à son entrée dans le parc locatif social Pour les logements financés **avant 1977** (1983 dans les DOM) :

HBM ; PLR/PSR ; HLM/O ; ILM ; ILN ; prêts spéciaux du CFF ; autre financement.

Pour les logements financés **à partir de 1977** (1983 dans les DOM) :

PLA Intégration (LLTS dans les DOM) ; PLA Loyer Minoré/PLA Très Social /PLA Insertion ; PLA ordinaire ; PLUS (LLS dans les DOM) ; PLS/PPLS/PCLS/PLA CFF ; PAP locatif ; PLI ; PCL (conventionné ou non) ; autre financement.

Vérifier la cohérence entre l'année du financement initial qui a servi à l'entrée du logement dans le parc locatif social et l'année de première mise en location dans le parc locatif social.

**Libellé du financement SRU**

Si le financement initial est « autre financement », préciser son nom (par exemple fonds propre,,  $ANAH$ ,....).

### Conventionnement du logement à l'APL SRU

Doit être obligatoirement renseigné.

Il s'agit de savoir si le logement est conventionné au titre de l'article L. 353-1 du CCH ou s'il ne l'est pas. Le logement conventionné est un logement qui a fait l'objet d'une convention entre l'Etat et l'organisme et qui ouvre droit pour le locataire du logement concerné au bénéfice de l'APL.

Un logement bénéficiant d'un financement ANAH est considéré comme un logement conventionné APL. Si le logement est conventionné ou financé ANAH alors le numéro et la date de la convention APL doivent être obligatoirement renseignés.

### **Numéro de la convention APL SRU**

Obligatoirement renseigné si le logement est conventionné à l'APL au titre de l'article L. 353-1 du CCH ou financé ANAH.

### Date de prise d'effet de la convention APL SRU

Obligatoirement renseignée si le logement est conventionné à l'APL au titre de l'article L. 353-1 du CCH ou financé ANAH.

Indiquer le jour, le mois et l'année de la prise d'effet de la convention.

Le format attendu est : jj/mm/aaaa

Pour les organismes HLM et les SEM, cette date est identique à la date de signature de la convention. Pour les autres bailleurs, la date d'effet est la date d'enregistrement de la convention aux hypothèques ou au livre foncier. En cas de signature d'un avenant à la convention, c'est la date de prise d'effet de la convention qui doit être indiquée, pas celle de l'avenant.

**Données spécifiques à l'inventaire des logements sociaux, art. L. 302-5 et L. 302-6 du CCH SRU** 

Pour les seuls logements situés dans les communes définies dans l'article L. 302-6 du CCH ou financés ANAH, indiquez l'année d'expiration de la convention APL sur 4 positions et l'alinéa d'affectation SRU du logement (1, 2 ou 3).

**Code identifiant l'ensemble immobilier, au titre de la CUS (« Segment de patrimoine »)** Obligatoirement renseigné pour les organismes ayant signé une convention d'utilité sociale (CUS).

#### La notion d'ensemble immobilier ne concerne que les organismes soumis à la signature de la CUS définie aux articles L. 445-1 et suivants du CCH. Ils sont définis par les organismes.

Doit être obligatoirement renseigné pour :

- tous les logements sur lesquels les organismes HLM définis au L. 411-2 du CCH détiennent un droit réel ;
- les logements sur lesquels les sociétés d'économie mixte de construction et de gestion de logements locatifs sociaux définis au L.481-1 détiennent un droit réel ET sont conventionnés à l'APL ou, dans les départements de Guadeloupe, de Guyane, de la Martinique, de La Réunion, de Mayotte, pour les logements à usage locatif leur appartenant et construits, acquis ou améliorés avec le concours financier de l'Etat .

### Il s'agit du code que l'organisme affecte à un ensemble immobilier de logements locatifs, dont le libellé est précisé ci-dessous.

### **Libellé court de l'ensemble immobilier au titre de la CUS** (« Libellé segment »)

Obligatoirement renseigné pour les organismes ayant signé une convention d'utilité sociale (CUS).

Il s'agit du libellé qui décrit brièvement l'ensemble immobilier et permet de l'identifier. Ce libellé doit être celui inscrit dans la CUS de l'organisme.

### Contingent d'appartenance pour les logements réservés au sens de l'article R.441-5

Obligatoirement renseigné si le logement relève de l'article L. 441-1 c'est-à-dire les logements, hors logementsfoyers **:**

- construits, améliorés ou acquis et améliorés avec le concours financier de l'Etat existants au 1er janvier de l'année de référence ou conventionnés et appartenant à ou gérés par un organisme d'HLM mentionnés à l'article L. 441-1 du code de la construction et de l'habitation ;
- conventionnés dans les conditions définies à l'article L, 351-2 et appartenant à ou gérés par des sociétés d'économie mixte mentionnées à l'article L. 481-2.

Depuis la généralisation de la gestion en flux en novembre 2023, il s'agit d'identifier le réservataire du logement à la date du 1<sup>er</sup> janvier de l'année de la collecte. Deux exceptions subsistent pour les réservations en stock des établissements publics de santé et pour les personnels de sécurité intérieure et de défense (respectivement modalités 8 et 9).

Est une valeur parmi la liste suivante :

- 1 : Etat fonctionnaires et agents publics de l'Etat ;
- 2 : Etat prioritaires (hors fonctionnaires et agents publics de l'Etat) ;
- 3 : Employeurs et organismes collecteurs d'"Action Logement" (c'est à dire les logements financés par le 1%) ;
- 41 : Commune ;
- $42 \cdot FPCI \cdot$
- 43 : Département ;
- 44 : Région ;
- 45 : Ville de Paris ;
- 5 : Réservations conventionnelles de l'Etat financés pour le logement des fonctionnaires au moyen des conventions prévues aux articles R. 314-4, R. 314-16 ou R. 314-21 ;
- 6 : Autres réservataires (dont contingents des organismes désintéressés CAF, MSA) ;
- 7 : Non réservé (les logements pour lesquels aucun réservataire n'existe sont classés dans cette catégorie) ;
- 8 : Réservation en stock pour les établissements publics de santé qui sont identifiés précisément ;
- 9 : Personnels de sécurité intérieure et de défense.

Il est rappelé de ne pas utiliser la modalité 4 : lorsque le réservataire est une collectivité, il est demandé de spécifier s'il s'agit d'une commune (41), un EPCI (42), un département (43), une région (44) ou la ville de Paris (45).

### Date d'établissement du dernier diagnostic de performance énergétique DPE

Doit être obligatoirement renseigné sauf pour la Réunion, la Guyane et Mayotte qui ne disposent pas de DPE Pour les logements qui y sont astreints selon la législation en vigueur à la date de l'enquête, mois/année de réalisation du dernier diagnostic énergétique. S'il n'y a pas eu réalisation d'un DPE, indiquer "01/1900", y compris pour la Réunion, la Guyane et Mayotte

#### Classe de consommation d'énergie

Si le DPE a été réalisé, indiquer la lettre (A à G) correspondant au classement du logement en termes de consommation d'énergie du logement.

Si le diagnostic a été réalisé pour le bâtiment et non pour le seul logement, reporter le classement du bâtiment sur chaque logement.

#### Classe de l'impact des consommations d'énergie sur l'effet de serre

Si le DPE a été réalisé, indiquer la lettre (A à G) correspondant au classement du logement en termes d'impact des consommations d'énergie du logement sur l'effet de serre.

Si le diagnostic a été réalisé pour le bâtiment et non pour le seul logement, reporter le classement du bâtiment sur chaque logement.

**Consommation énergétique du logement (DPE)**

Doit être obligatoirement renseignée.

Il s'agit du niveau de consommation énergétique du logement en kWh/m²/an (voir exemple ci-dessous).

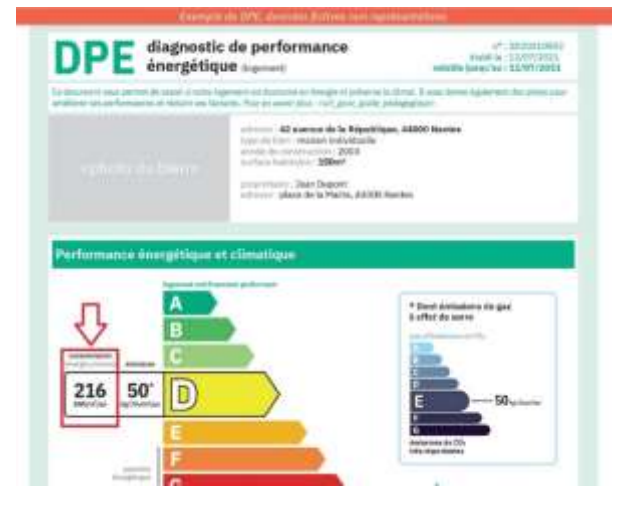

### Niveau d'émissions de gaz à effet de serre du logement (DPE)

Doit être obligatoirement renseignée.

Il s'agit du niveau d'émissions de gaz à effet de serre du logement en kg CO2/m<sup>2</sup>/an (voir exemple ci-dessous).

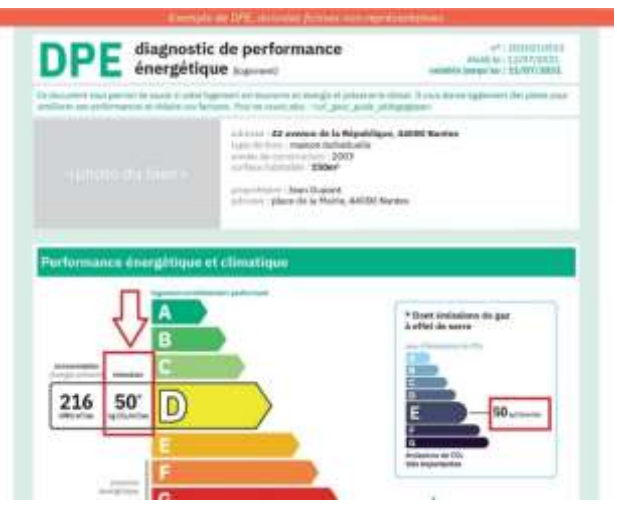

**Numéro de référence du DPE**

Doit être obligatoirement renseigné.

Il s'agit du numéro unique de référence du DPE (voir exemple ci-dessous).

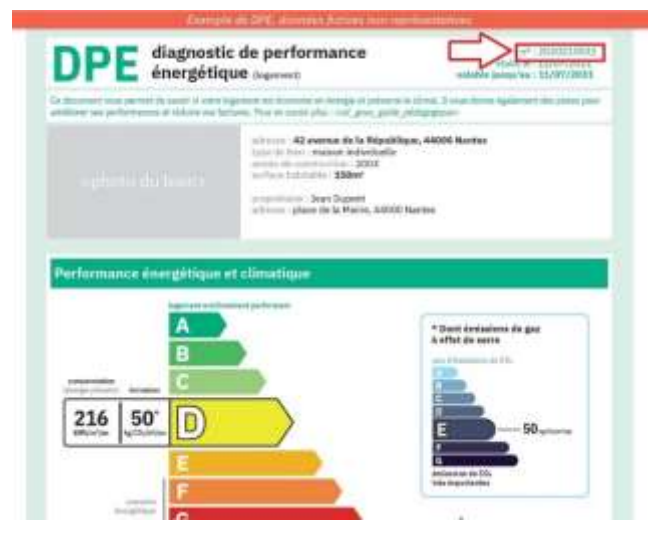

**Invariant fiscal du logement**

Doit être obligatoirement renseigné.

L'invariant fiscal (ou identifiant fiscal) est fourni par la DGFiP. Il est aussi disponible via le nouvel outil « Gérer Mes Biens Immobiliers » accessible via l'espace professionnel sur impots.gouv.fr. Il est composé de 13 caractères maximum.

### <span id="page-36-0"></span>*Onglet Données conjoncturelles*

### Mode d'occupation du logement au 1er janvier 2024

Doit être obligatoirement renseigné.

**1. Logement loué avec un contrat de location** de location avec l'organisme ; sont exclus les logements faisant l'objet d'un bail professionnel ou de baux communs commerce - logement.

**2. Logement proposé à la location mais vacant** : le logement est proposé à la location au 1er janvier, mais il est vacant à la date du 1er janvier (aucun bail n'est en cours à cette date).

On inclut ici le logement affecté à un réservataire mais vacant au 1er janvier.

**3. Logement vide en cours ou en attente de travaux, de démolition ou de vente** de logements qui ne sont pas proposés à la location au 1er janvier.

4. Logement pris en charge par une association : le logement n'est pas géré directement par l'organisme propriétaire, mais il est (sous-) loué, temporairement ou non, en tant que logement d'insertion, d'urgence ou autre, à une association ayant une mission de suivi social. Le loyer perçu par l'organisme propriétaire n'est pas acquitté directement par l'occupant mais par l'association qui se charge de son côté de percevoir ou non une compensation financière de cet occupant.

5. Logement occupé avec ou sans contrepartie financière : il s'agit soit d'un logement faisant l'objet d'un bail professionnel, de baux communs commerce - logement ; soit d'un logement de fonction ou de service (loge de gardien, etc.); soit d'un logement occupé sans titre, soit d'un logement occupé par un mineur ou ses ayants droit (Epinorpa, Sainte Barbe), soit d'un logement situé dans une résidence étudiante ou une gendarmerie et pour lesquels le bailleur ne percoit qu'un loyer global pour l'ensemble de la résidence.

6. Logement temporairement utilisé pour de l'hébergement : il s'agit d'un logement temporairement utilisé par le bailleur pour de l'hébergement pour des publics relevant de l'accueil CHRS, CHU ou CADA

9. Sans objet : le logement est sorti du patrimoine (vente, démolition...) ou n'existe plus au 1er janvier (changement d'usage, fusion ou éclatement au cours de l'année N-1).

#### Motif de sortie du patrimoine du bailleur au cours de l'année civile précédant la collecte SRU Doit être obligatoirement renseigné.

Indiquer s'il s'agit de vente à l'occupant, vente à un autre bailleur social (y compris à une société de vente HLM (article 29 de la loi ELAN), autre vente, démolition, autre cas (destruction de logement par incendie, catastrophe naturelle...)

Si le logement est toujours dans votre patrimoine, indiquer 9- sans objet.

Le cas échéant, si le logement n'existe plus au 1er janvier de l'année de l'enquête mais que la surface **correspondante est toujours dans le patrimoine du bailleur**

Indiquer s'il a été affecté à un autre usage que l'habitation (changement d'usage), ou s'il a été transformé, par fusion avec un autre logement ou éclatement, pour créer un (des) nouveau(x) logement(s).

Le cas échéant, si le logement n'existait pas au 1er janvier de l'année précédente mais que la surface **correspondante était déjà dans le patrimoine du bailleur**

Indiquer si le logement a été créé à partir de locaux antérieurement affectés à un autre usage, ou s'il a été créé par fusion ou scission de logements existants.

### Date de prise d'effet du bail en cours

Si le logement est occupé avec un contrat de location au 1er janvier de la collecte (mode d'occupation au 1<sup>er</sup> janvier de l'année en cours = 1), indiquer la date (mois/année) de prise d'effet du bail en cours. Le format attendu est mm/aaaa.

Il s'agit de la date d'entrée dans le logement et non de la date de la signature du bail.

Elle peut être au plus égale au mois de janvier de l'année N.

**Dernière date à laquelle le logement a pu être offert à la location**

Obligatoirement renseignée si le logement est :

- loué avec contrat de location (mode d'occupation au 1<sup>er</sup> janvier de l'année en cours = 1) ;
- proposé à la location mais vacant au 1<sup>er</sup> janvier de l'année de la collecte (mode d'occupation au 1<sup>er</sup> janvier de l'année en cours = 2).

Il s'agit d'indiquer la dernière date à laquelle le logement a pu être offert à la location, c'est-à-dire la date à laquelle le logement était disponible pour l'occupation d'un nouveau locataire (après, le cas échéant, délais des travaux de remise en état suite au départ du précédent locataire).

Si le mode d'occupation précédent avait les valeurs 3, 4 ou 5 (respectivement vide pour travaux, loué à une association ou occupé sans contrepartie financière, voir item 32), alors la date de remise en location est celle à laquelle le logement a pu être reproposé à la location avec un contrat de location après, respectivement, les travaux, ou l'occupation par une association ou l'occupation sans contrepartie financière.

Cette date est obligatoirement **antérieure ou égale** à la « date de prise d'effet du bail en cours » déjà renseignée par ailleurs (si elle est renseignée).

C'est la date de fin du précédent bail si le logement est loué.

C'est la date de fin du dernier bail si le logement est vacant.

Si le mode d'occupation renseigné du logement dans la collecte précédente était vide (pour travaux, ...), pris en charge par une association, ou logement occupé avec/sans contrepartie financière, alors la date à laquelle le logement a été reproposé à la location doit être celle correspondant **à la fin des situations** de travaux, de prise en charge par une association ou occupé avec/sans contrepartie financière,

Le format attendu est mm/aaaa.

Exemples :

Cas 1 : un logement loué du 01/09/2010 au 30/04/2011, suivi d'une période de vacance d'un mois (du 01/05/2011 au 31/05/2011) puis reloué au 01/06/2011. Dernière date à laquelle le logement a été offert à la location : 05/2011

Cas 2 : un logement loué du 01/09/2010 au 31/05/2011, puis reloué au 01/06/2011 (sans aucun jour de vacance).

Dernière date à laquelle le logement a été offert à la location : 06/2011

Cas 3 : un logement neuf est mis en service au 01/07/2011 et loué au 01/07/2011. Dernière date à laquelle le logement a été offert à la location : 07/2011

Cas 4 : un logement neuf est mis en service au 01/07/2011 et n'a jamais été loué. Dernière date à laquelle le logement a été offert à la location : 07/2011

Cas 5 : un logement loué jusqu'au 31/08/2011 et vacant depuis le 01/09/2011 Dernière date à laquelle le logement a été offert à la location : 09/2011

Cas 6 : un logement loué du 01/09/2010 au 14/05/2011, puis reloué au 15/05/2011 (sans aucun jour de vacance).

Dernière date à laquelle le logement a été offert à la location : 05/2011

Cas 7 : un logement pris en charge par une association jusqu'en août 2018 est repris par le bailleur en gestion directe et proposé à la location.

Dernière date à laquelle le logement a été offert à la location : 09/2018

Cas 8 : un logement qui a fait logement de gros travaux de réhabilitation est remis en location après travaux en mai 2018

Dernière date à laquelle le logement a été offert à la location : 05/2018

### Mode d'évaluation de la surface retenu pour le calcul du loyer

Il s'agit d'indiquer le mode de mesure de la surface servant à la détermination du loyer. Dans la majorité des cas, ce mode est lié au financement initial.

Surface utile : article R. 353-16 du CCH, la surface utile est égale à la surface habitable du logement augmentée de la moitié de la surface des annexes privatives. Les surfaces annexes sont définies par l'arrêté du 9 mai 1995, modifié par l'arrêté du 10 mai 1996 du ministre en charge du logement (pris en application des articles R. 331-10 et R. 353-16-2° du CCH) comme les surfaces réservées à l'usage exclusif de l'occupant du logement et dont la hauteur sous plafond est au moins égale à 1,80 mètre. Elles comprennent les caves, les sous-sols, les remises, les ateliers, les séchoirs et celliers extérieurs au logement, les resserres, les combles et greniers aménageables, les balcons, les loggias, les vérandas et, dans la limite de 9 mètres carrés, les parties de terrasse accessibles en étage ou aménagées sur ouvrage enterré ou à moitié enterré.

Surface corrigée : loi n° 48-1360 du 1er septembre 1948, la surface corrigée des pièces et annexes, totalisée pour l'ensemble du local, est affectée d'un correctif d'ensemble tenant compte, d'une part, de la vétusté et de l'état d'entretien du local, d'autre part, de l'emplacement du local dans l'agglomération et des sujétions de voisinage. Surface habitable : article R. 111-2 du CCH, c'est la surface de plancher construite, après déduction des surfaces occupées par les murs, cloisons, marches et cages d'escalier, gaines, ébrasements de portes et fenêtres. Il n'est pas tenu compte des combles non aménagés, caves, sous-sol, garages, terrasses, balcons, loggias, ni des surfaces dont la hauteur sous plafond est inférieure à 1,80 mètre.

Sans objet : le loyer n'est pas calculé en référence à une surface.

### **Surface totale dans le mode retenu pour le calcul du loyer**

Il s'agit de la surface en mètre carré qui est retenue pour le calcul du loyer du logement (entier arrondi au m2). Doit être obligatoirement renseignée si le mode d'évaluation est « surface corrigée » ou « surface utile ».

**Montant du loyer en principal**

Doit être obligatoirement renseigné si le logement est occupé au 1er janvier.

Si le logement a été occupé pendant tout le mois de janvier de l'année de la collecte, indiquer le loyer mis en recouvrement, avant déduction éventuelle de l'APL (entier arrondi à l'euro). Sont exclus de ce montant les taxes, supplément de loyer de solidarité, loyers accessoires et charges locatives.

Si le quittancement n'a pas porté sur le mois de janvier complet, indiquer 9999 pour sans objet.

**Montant des loyers accessoires**

Doit être obligatoirement renseigné si le logement est occupé au 1er janvier.

Ce sont les loyers relatifs aux locaux annexes qui n'entrent pas dans le calcul du loyer en principal (entier arrondi à l'euro), par exemple les emplacements réservés au stationnement des véhicules, les terrasses, cours et jardins, faisant l'objet d'une jouissance exclusive.

Si aucun loyer accessoire n'est quittancé pour le logement, indiquer 999 pour sans objet.

### Montant de la contribution pour le partage d'économie de charges

Doit être obligatoirement renseigné si le logement est occupé au 1er janvier.

Prévue par l'article L. 442-3 du code de la construction et de l'habitation, cette contribution permet aux bailleurs d'amortir des travaux d'économie d'énergie pendant une durée maximum de quinze ans, en quittançant son montant sur une ligne spécifique. Indiquer 999 s'il n'y a pas eu de travaux permettant la mise en place de cette contribution.

**Montant du loyer mensuel maximal de la convention APL**

Obligatoirement renseigné si le logement est conventionné à l'APL au titre de l'article L. 353-1 du CCH.

Il s'agit d'indiquer le montant du loyer mensuel maximal résultant de la convention APL, c'est-à-dire le montant du loyer maximal inscrit dans la convention APL et actualisé au 1<sup>er</sup> janvier de l'année de la collecte. En cas de location d'un logement PLUS à un locataire dont les ressources sont comprises entre 100% et 120% du plafond de ressources (situation possible pour au plus 10% des logements PLUS d'une opération), c'est la valeur majorée du plafond qu'il conviendra de renseigner.

Les loyers maximums des conventions en cours sont réactualisés en application de l'article L.353-9-2 du Code de la construction et de l'habitation sur la base de l'indice de référence des loyers (IRL) du 2<sup>ème</sup> trimestre de l'année **précédente**.

Le loyer pratiqué doit obligatoirement être inférieur ou égal au loyer maximal de la convention APL (valeur actualisée) pour les organismes ne complétant pas la donnée « montant du loyer maximal résultant de la CUS ». Le dernier avis qui fixe ces loyers maximaux et précise leur actualisation est téléchargeable via le lien suivant : [https://www.financement-logement-social.logement.gouv.fr/IMG/pdf/trel2300300v\\_cle711c3d.pdf](https://www.financement-logement-social.logement.gouv.fr/IMG/pdf/trel2300300v_cle711c3d.pdf)

Les annexes accompagnant cet avis sont également téléchargeables avec le lien ci-dessous :

[https://www.financement-logement-](https://www.financement-logement-social.logement.gouv.fr/IMG/pdf/trel2300300v_annexes_2023_1_a_11_cle7895d5.pdf)

[social.logement.gouv.fr/IMG/pdf/trel2300300v\\_annexes\\_2023\\_1\\_a\\_11\\_cle7895d5.pdf](https://www.financement-logement-social.logement.gouv.fr/IMG/pdf/trel2300300v_annexes_2023_1_a_11_cle7895d5.pdf)

Sur un logement conventionné, si l'organisme a signé une CUS sans remise en ordre des loyers, seul ce montant de loyer APL est à remplir.

S'il a signé une CUS avec remise en ordre des loyers, dans ce cas les champs « montant de loyer APL » et « montant de loyer CUS » sont à remplir.

**Le cas échéant, montant du loyer mensuel maximal résultant de la CUS**

Obligatoirement renseigné pour les organismes soumis à l'obligation de signer une CUS et bénéficiant d'une « remise en ordre des loyers ou d'une nouvelle politique des loyers ».

Il s'agit d'indiquer le montant du loyer maximal du logement découlant du cahier des charges de gestion sociale de la CUS, c'est-à-dire le montant maximal fixé dans le respect de la réglementation par l'organisme, valeur actualisée en vigueur au 1<sup>er</sup> janvier de l'année de la collecte.

Les loyers maximaux des conventions en cours sont réactualisés sur la base de l'indice de référence des loyers **(IRL) du 2ème** l'arrêté du 3 juin 2010 qui fixe ces loyers maximaux et précise leur actualisation.

En cas de location d'un logement PLUS à un locataire dont les ressources sont comprises entre 100% et 120% du plafond de ressources (situation possible pour au plus 10% des logements PLUS d'une opération), c'est la valeur majorée du plafond qu'il conviendra de renseigner.

Le loyer pratiqué doit obligatoirement être inférieur ou égal à ce loyer maximal résultant de la CUS.

**Plafond de ressources applicable pour la prochaine attribution, le cas échéant modifié au titre de la CUS** Doit être obligatoirement renseigné, quel que soit le statut d'occupation du logement.

Il s'agit d'indiquer le plafond de ressources (PLAI, PLUS, PLS, PLI) applicable au logement pour son attribution à un locataire. Les organismes tenus de signer une CUS au titre de l'article L.445-1 du code de la construction et de l'habitation indiquent le plafond de ressources applicable tel que modifié par la CUS, si tel est le cas.

### Le cas échéant, Numéro interne au MTES ou numéro SIREN de l'organisme gestionnaire

A renseigner si l'organisme gestionnaire est différent de l'organisme propriétaire.

Si l'organisme gestionnaire est un autre bailleur social, et si l'organisme propriétaire ne dispose pas du code MTES de l'organisme gestionnaire, il peut le demander aux correspondants RPLS en pôles ou en DEAL pour les DOM ou à [rpls.cgdd@developpement-durable.gouv.fr.](mailto:rpls.cgdd@developpement-durable.gouv.fr)

Le numéro SIREN de l'organisme du bailleur gestionnaire est accepté si le gestionnaire n'est pas un bailleur social.

### Mise en commercialisation effective au cours de l'année civile précédant la collecte

Obligatoire uniquement pour les logements soumis aux dispositions du L. 443-11, à savoir :

- l'ensemble des logements des organismes d'habitation à loyer modéré ;
- les logements des sociétés d'économie mixte de construction et de gestion de logements sociaux conventionnés régis par le chapitre III du titre V du livre III.

Les cessions de logements entre bailleurs sociaux ne sont pas concernées.

Il s'agit d'indiquer si le logement a été mis en commercialisation au cours de l'année civile précédant la collecte : OUI/NON.

Sont considérés comme mis en commercialisation effective :

les logements vacants ou vides que l'organisme envisage de vendre en application du troisième alinéa de l'article L. 443-11 pour lesquels il a recueilli les accords et avis prévus à l'article L. 443-7 et pour lesquels la publicité a été réalisée selon les modalités définies à l'article R. 443-12 ;

 les logements occupés pour lesquels l'organisme a fait une proposition de vente en application du troisième alinéa de l'article L. 443-11 et pour lesquels il a recueilli les accords et avis prévus à l'article L. 443-7.

#### Si le logement a été vendu au cours de l'année civile précédant la collecte, type de vente

Obligatoire uniquement si le logement a été vendu au cours de l'année civile précédant l'enquête (motif de sortie du patrimoine du bailleur au cours de l'année civile précédant l'enquête = 1, 2 ou 3), indiquer le type de vente. Il s'agit de préciser si la vente a été faite à un locataire occupant, un conjoint, ascendant ou descendant, un locataire de l'organisme occupant un logement dans le département, un gardien d'immeuble de l'organisme, une autre personne physique, un organisme HLM, une SEM, une collectivité territoriale, un organisme qui bénéficie de l'agrément prévu à l'article L. 365-2, une autre personne morale de droit privé, à un établissement public foncier local ou établissement public local de rénovation urbaine, en vue de démolition ou à une société de vente HLM (L. 422-4 du code de construction et de l'Habitat)

### **Prix de vente du logement**

Obligatoire uniquement pour les logements soumis aux dispositions du L. 443-11, à savoir :

- l'ensemble des logements des organismes d'habitation à loyer modéré ;
- les logements des sociétés d'économie mixte de construction et de gestion de logements sociaux conventionnés régis par le chapitre III du titre V du livre III.

Il s'agit d'indiquer le prix de vente du logement. Le prix de vente correspond à la somme inscrite au compte 775 « produits des cessions d'éléments d'actifs ».

### Produit financier net encaissé par l'organisme

Obligatoire uniquement pour les logements soumis aux dispositions du L. 443-11, à savoir :

- l'ensemble des logements des organismes d'habitation à loyer modéré ;
- les logements des sociétés d'économie mixte de construction et de gestion de logements sociaux conventionnés régis par le chapitre III du titre V du livre III .

Il s'agit d'indiquer le produit financier net encaissé par l'organisme. Le produit financier net correspond à la différence entre d'une part, la valeur d'entrée (valeur d'origine) et les amortissements calculés jusqu'à la date de la sortie de l'actif qui est retracée au compte 675 "valeurs comptables des éléments d'actif cédés" et, d'autre part, le produit de cession enregistré au compte 775 "produits des cessions d'éléments d'actif".

Si le produit financier net encaissé par l'organisme est un nombre négatif, la valeur à indiquer est « 0 ».

### Date d'autorisation de la vente d'un logement social (disposition loi ELAN)

Doit être obligatoirement renseignée en cas de vente

En vertu de l'article Article L443-7 du code de la construction et de l'habitation modifié par la loi n°2018-1021 du 23 novembre 2018 - art. 97 (V), il faut mentionner ici la date d'autorisation de la vente de logement

### Date de vente effective d'un logement social (disposition loi ELAN)

Doit être obligatoirement renseignée en cas de vente Il s'agit de la date à laquelle l'acte de vente est signé.

**Date de départ du dernier locataire**

Doit être obligatoirement renseignée.

Il s'agit de la date de fin du bail pour le dernier locataire ayant quitté le logement. Pour les logements occupés, renseigner la date de départ du locataire précédant le locataire actuel. Pour les logements mis en service, mettre le 01/01/1900.

## <span id="page-42-0"></span>**Annexe 2 : procédure de prise en compte des**  fusions, scissions et changements d'usage

**1. Fusion -** cas où un bailleur fusionne un logement A avec un logement B

Cette fusion donne lieu à un logement C. Deux logements ont été déclarés en N-1 et 3 logements devront être déclarés en N.

Les logements A et B doivent être déclarés de la façon suivante :

- Sortis du patrimoine pour fusion : *Oldlogt* = « 2 », *Sortie de patrimoine* = « 9 » et **Mode d'occupation** = « 9 » ;
- Les données structurelles sont strictement les mêmes que celles déclarées l'année précédente ;
- Les identifiants RPLS doivent être renseignés.

Le logement C doit être déclaré de la façon suivante :

Entré dans le patrimoine par fusion : *Newlogt* = « 2 », **Mode d'occupation** = (1, 2, 3, 4 ou 5) et *Sortie de patrimoine* = « 9 » ;

Identifiant ministère obtenu par le dispositif d'immatriculation en continu ;

Année d'achèvement de la construction = Année de construction du bâtiment, donc la même que les logements A et B. L'idée est de récupérer à travers cette variable l'âge du logement et non pas l'année de sa réhabilitation ;

Année d'entrée dans le patrimoine = Année en cours. Pour éviter de compter ce logement en entrée dans le parc la même année que les logements A et B ;

- Année de première mise en location = Année en cours, car c'est une nouvelle mise en service ;
- *Origine* = acquisition avec travaux ;
- *Financement initial* = le financement qui a servi à faire la fusion.

Attention : vérifier que la surface et le loyer sont cohérents.

**2. Scission -** cas où un bailleur divise un logement A en deux logements B et C

Un logement a été déclaré en N-1 et 3 logements devront être déclarés en N.

Le logement A doit être déclaré de la façon suivante :

Sortis du patrimoine pour scission :  $Oldlog t = \kappa 2$ , *Sortie de patrimoine* =  $\kappa 9$ , et **Mode d'occupation** = « 9 » ;

- Les données structurelles sont strictement les mêmes que celles déclarées l'année précédente ;
- L'identifiant RPLS doit être renseigné.

Les logements B et C doivent être déclarés de la façon suivante :

Entrés dans le patrimoine par scission : *Newlogt* = « 2 », **Mode d'occupation** = (1, 2, 3, 4 ou 5) et *Sortie de patrimoine* = « 9 » ;

Identifiant ministère obtenu par le dispositif d'immatriculation ;

Année d'achèvement de la construction = Année de construction du bâtiment, donc la même que le logement A. L'idée est de récupérer à travers cette variable l'âge du logement et non pas l'année de sa réhabilitation ;

Année d'entrée dans le patrimoine = Année en cours. Pour éviter de compter ces logements en entrées dans le parc la même année que le logement A ;

- *Année de première mise en location* = Année en cours, car ce sont de nouvelles mises en service ;
- *Origine* = acquisition avec travaux ;
- *Financement initial* = le financement qui a permis de créer les deux logements.

#### **3.** Changement d'usage

#### Cas 1 : cas où un bailleur transforme un local (ou autre) en un logement

Le logement doit être déclaré de la façon suivante :

Entré dans le patrimoine par changement d'usage : *Newlogt* = « 1 », **Mode d'occupation** = (1, 2, 3, 4 ou 5) et *Sortie de patrimoine* = « 9 » ;

Identifiant ministère obtenu par le dispositif d'immatriculation en continu ;

Année d'achèvement de la construction = Année de construction du bâtiment. L'idée est de récupérer à travers cette variable l'âge du logement et non pas l'année de sa réhabilitation ;

- Année d'entrée dans le patrimoine = Année en cours ;
- *Année de première mise en location* = Année en cours ;

Origine = Construit par l'organisme. Nous faisons le choix de considérer ce logement comme une mise en service neuve ;

- *Financement initial* = financement qui a servi à créer le logement.

#### Cas 2 : cas où un bailleur transforme un logement en un local (ou autre)

Le logement doit être déclaré de la façon suivante :

- Sorti du patrimoine pour changement d usage : *Oldlogt* = « 1 », *Sortie de patrimoine* = « 9 » et *Mode*   $d'occupation = < 9$  » ;

- Les données structurelles sont strictement les mêmes que celles déclarées l'année précédente ;
- L'identifiant RPLS doit être renseigné.

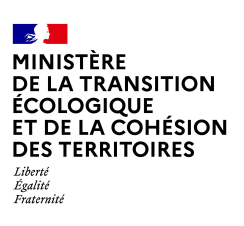